# JIHOČESKÁ UNIVERZITA V ČESKÝCH BUDĚJOVICÍCH ZEMĚDĚLSKÁ FAKULTA

Studijní program: B4106 **Zemědělská specializace** Studijní obor: Pozemkové úpravy a převody nemovitostí Katedra: Katedra krajinného managementu Vedoucí katedry: prof. Ing. Tomáš Kvítek, CSc.

# Bakalářská PRÁCE

# **Využití systému GIS pro vyhodnocení a návrh zastávek a sítě veřejné dopravy v Českých Budějovicích**

Vedoucí diplomové práce: **Ing. Bc. Martin Pavel**  Konzultanti diplomové práce: **Ing. Bc. Martin Pavel**

Autor: Jiří Kučera

# České Budějovice, březen 2010 **JIHOČESKÁ UNIVERZITA V ČESKÝCH BUDĚJOVICÍCH Zemědělská fakulta**  Akademický rok: **2009/2010**

# **ZADÁNÍ BAKALÁŘSKÉ PRÁCE**

(PROJEKTU, DÍLA, UMĚLECKÉHO VÝKONU)

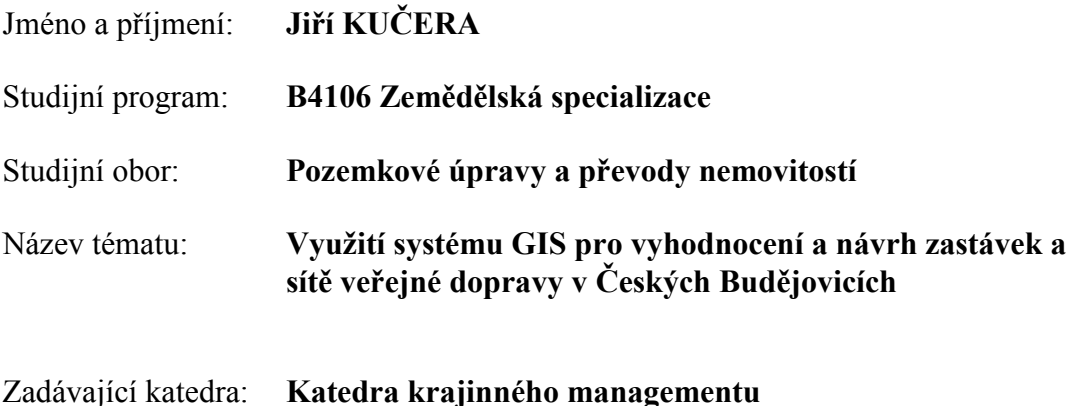

Zásady pro vypracování :

Cílem práce je graficky zpracovat dostupné podklady ve zvoleném systému GIS pro předběžný návrh budoucího umístění zastávek a stanic veřejné dopravy v Českých Budějovicích. Tyto podklady budou vyhodnoceny a zpracovány v závislosti na statistických údajích z oblasti dopravy a demografie.

- výběr vhodných podkladů
- podrobný popis postup vektorizace podkladů
- výběr atributů a jejich následné užití
- vyhodnocení atributů a stanovení umístění zastávek
- stanovení základních přepravních proudů v rámci města
- vysvětlení navržených změn v linkách popřípadě v jízdních řádech

Rozsah grafických prací: **dle potřeby** 

Rozsah prací zprávy: **40 stran**

Forma zpracování bakalářské práce: **tištěná/elektronická**

Seznam odborné literatury:

 **Jízdní řády MHD města České Budějovice Mapa denních linek MHD města České Budějovice Mapa nočních linek MHD města České Budějovice www.dpmcb.cz Mapa počtu obyvatel na km<sup>2</sup> v Českých Budějovicích www.c-budejovice.cz**

Vedoucí bakalářské práce: **Ing. Bc. Martin Pavel**

Katedra krajinného managementu

Datum zadání bakalářské práce: 23. února 2010 Termín odevzdání bakalářské práce: 30. dubna 2011

prof. Ing. Miloslav Šoch, Csc. prof. Ing. Tomáš Kvítek, Csc.

V Českých Budějovicích dne 23. února 2010

L.S.

děkan vedoucí katedry

Prohlašuji, že svoji bakalářskou - diplomovou - disertační práci jsem vypracoval/a samostatně pouze s použitím pramenů a literatury uvedených v seznamu citované literatury. Prohlašuji, že v souladu s § 47b zákona č. 111/1998 Sb. v platném znění souhlasím se zveřejněním své bakalářské - diplomové práce, a to v nezkrácené podobě (v úpravě vzniklé vypuštěním vyznačených částí archivovaných Zemědělskou fakultou JU) elektronickou cestou ve veřejně přístupné části databáze STAG provozované Jihočeskou univerzitou v Českých Budějovicích na jejích internetových stránkách.

### **Abstrakt**

Mým zadáním je vypracovat hodnocení vhodnosti zastávek MHD České Budějovice a návrh nových zastávek dle požadavků na efektivní využití MHD. V tomto případě je vhodné použití systému GIS. Za předpokladu, že máme správné podklady, můžeme vyřešit celou řadu otázek týkajících se daného tématu. K tomu abych mohl tuto problematiku řešit, jsem si vybral jako hlavní kritérium demografii města České Budějovice (viz. Příloha č. 1). Je zde brán zřetel na věk a počet obyvatel v každé lokalitě a v okolí každé zastávky. Ve výsledku této práce jsem zjistil, že některé nevyhovují a navrhuji další. Postup k získání těchto závěrů jsem detailně popsal v této práci. V závěru celého výzkumu docházím k rozhodnutí, že současný stav je nedostačující a musí být doplněn o další zastávky. Způsob doplnění je popsán v této práci.

Klíčová slova: GIS, MHD, demografie, České Budějovice

### **Summary**

My assignment is to work out an appraisal if the bus stops of public transport in České Budějovice are convenient and to suggest new bus stops according to requirements of the effective use of public transport. It is appropriate to use the GIS system in this case. Provided that our base papers are right, we can solve a lot of problems concerning this given subject. To deal with this problem I have chosen the demography of the town České Budějovice as the main criterion (see annexe 1). There is the aspect of inhabitants` age and number in each locality and also in vicinity of each bus stop. In the result of this work-out I have found out that some of them are not convenient and I suggest another. The method of leading these conclusions is described in detail in this bachelor thesis. At the end of the whole research I am reaching a decision that the current situation is inadequate and it has to be supplemented with additional bus stops. The way of replenishment is described in this bachelor thesis.

Keywords: GIS, public transport, demography, České Budějovice

# Obsah

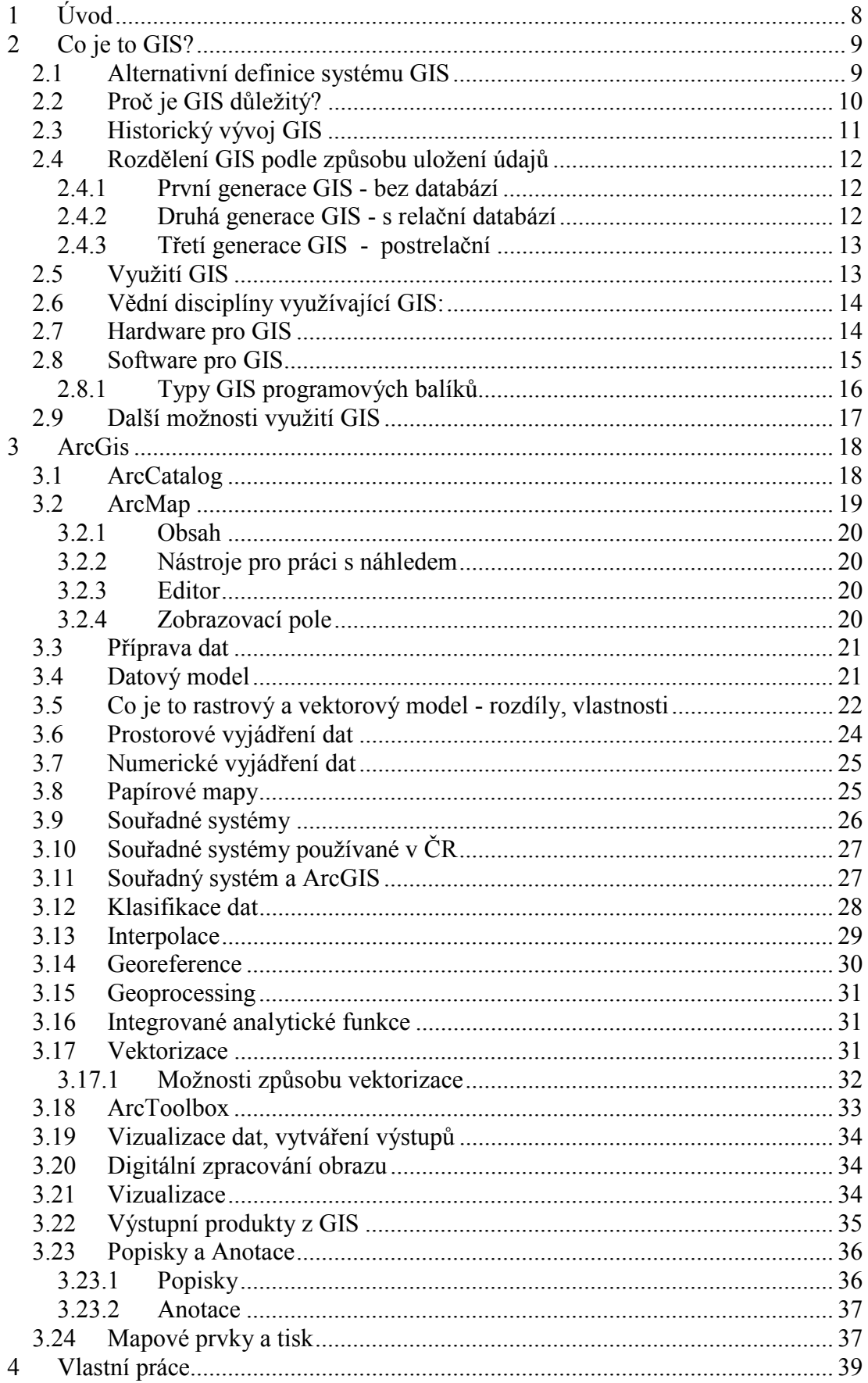

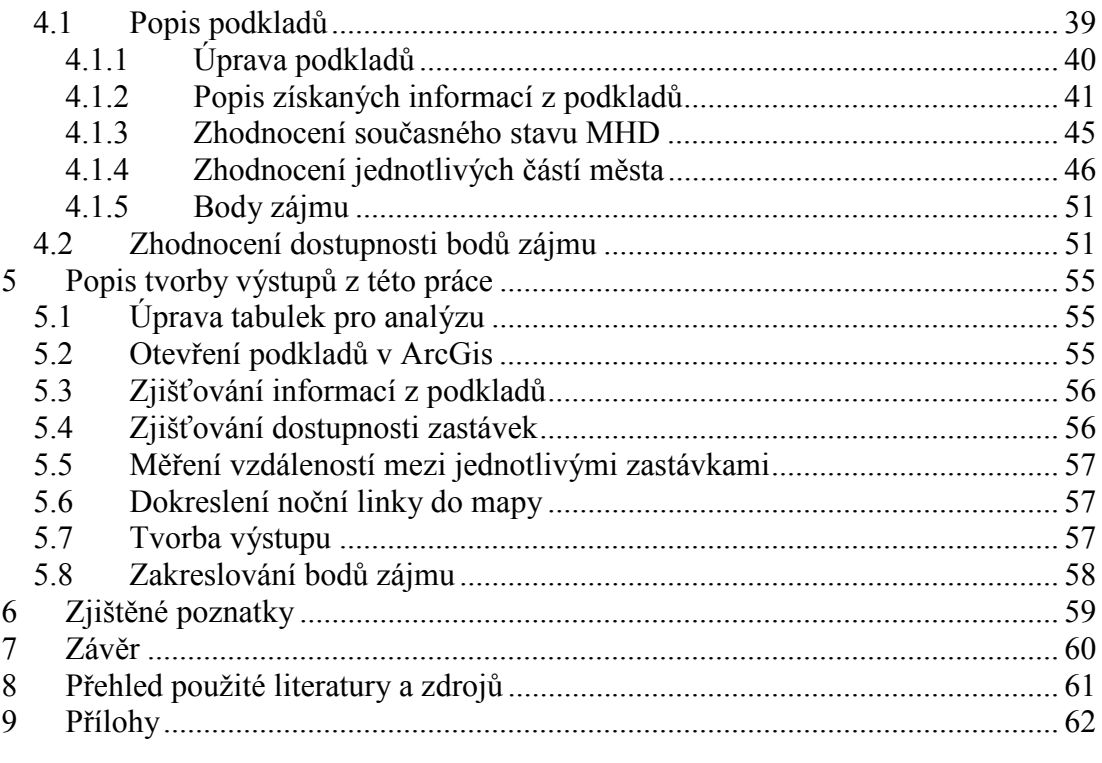

# **1 Úvod**

Systémem GIS, jež budu používat v mé práci, běžně rozumíme **geografický informační systém.** Při jeho použití můžeme za předpokladu, že máme správné podklady vyřešit celou řadu problémů. Užívání systémů GIS dnes již patří ke všedním událostem. Soustu informací lze volně nalézt na internetu a jejich množství se neustále zvětšuje v mnoha směrech využívání tohoto informačního systému. Informovaností obyvatelstva prostřednictvím tohoto systému se zabývá v dnešní době celá řada firem společně s vývojem softwaru pro práci s těmito daty. Jistě přední firmou se stala v této oblasti americká společnost ESRI, která se proslavila především svým balíčkem GIS softwaru ARCGIS. Díky systému GIS máme dnes přesné údaje například o dopravě, počasí či vývoji kontinentů při nějaké přírodní katastrofě (nečekaný výbuch sopky apod.). Samozřejmě nejsou veškeré informace systému přístupné obyvatelstvu ze strategických důvodů ochrany a obrany států.

Před tím než mohl tento systém vzniknout, bylo třeba vyvinout do dostatečné úrovně metody sběru informací, zvláště pomůcek, prostřednictvím kterých by mohla být tato data shromažďována a uchovávána. Informace do těchto systémů jsou sbírány jak pomocí vesmírných satelitů na oběžné dráze Země, tak i přímo na povrchu speciálními mobilními přístroji za pomoci odborně vyškolené obsluhy.

 Pro řešení problému, kterým se budu zabývat v této bakalářské práci, je práce s GIS nutným a zároveň nejlepším řešením. S podklady přímo pro ArcGis, které mám k dispozici, bude tato práce určitě i přínosem pro veřejnost a hlavně obyvatele města České Budějovice, jež je předmětem řešení.

# **2 Co je to GIS?**

Pojem **geografický informační systém** (GIS) se většinou používá pro označení geograficky, resp. prostorově orientované počítačové technologie, integrovaných systémů pro různé aplikace, jakož i nové disciplíny, které se velmi rychle vyvíjí a rozšiřují. Název této technologie pochází z anglického **G**eographic/Geographical **I**nformation **S**ystem. Jednotlivé pojmy z této oblasti jsou často zaměňovány, používány v různých zemích či oborech v různých významech a někdy naopak splývají - jak v češtině, tak v angličtině.

(Komárková, Kopáčková, 2008)

# **2.1 Alternativní definice systému GIS**

Duecker: GIS je speciálním případem IS (informačních systémů), kde databáze sestává z popisování prostorově rozložených charakteristik, aktivit a jevů, které jsou v prostoru definovatelné jako body, linie či plochy. GIS zpracovává data o těchto bodech, liniích a plochách a to tak, aby je bylo možné využít k odpovědím na dotazy a k analýzám jednotlivých úloh.

(Richter, 2000)

- Aronoff: GIS je jakýkoliv manuálně nebo počítačově založený soubor postupů užívaných k ukládání a manipulování geograficky vztažených dat. Geograficky vztažená data mají dvě složky:
	- fyzikální rozměr respektive třídu (průměrná výška stromů v lese, počet obyvatel města, šířka silnice respektive typ sídla, typ vegetace, geomorfologický typ, apod.),
	- prostorovou lokalizaci ve vztahu ke zvolenému souřadnému systému (polární souřadnice, souřadnice ve zvoleném systému kartografického zobrazení)

Třetí složkou geografických dat může být čas, i když tato složka nebývá vždy vyjadřována a využívána. (Richter, 2000)

GIS **není počítačový systém na tvorbu map**, přestože může vytvářet mapy nejrůznějších měřítek, zobrazení a barev. Mapy slouží především jako jeden z prostředků pro prezentaci výsledků analýz v GIS. Předností map je jejich vysoká vypovídací schopnost a přehlednost.

(Komárková, Kopáčková, 2008)

# **2.2 Proč je GIS důležitý?**

- technologie GIS je pro geografické analýzy tím, čím je mikroskop, teleskop nebo počítač pro jiné vědy, může tedy být katalyzátorem pro řešení dlouhodobých geografických problémů i problémů jiných disciplín pracujících s prostorovými daty
- GIS integruje prostorové informace s jinými třídami informací do jednoho informačního systému, nabízí konzistentní prostředek pro analýzy geografických dat
- převedením map a dalších kategorií prostorových informací do digitální formy umožňuje GIS manipulovat a zobrazovat geografické znalosti novým způsobem
- GIS spojuje aktivity založené na geografické blízkosti:
	- geografický pohled na data může často naznačit nové pochopení a vysvětlení jevů, které data popisují
	- spojení aktivit jsou často bez GIS nerozpoznána, mohou být však rozhodující pro porozumění a řízení aktivit a zdrojů (rozmístění škol x producentů toxických odpadů)
- GIS umožňuje přistupovat k administrativním záznamům (vlastnictví nemovitostí, ceny nemovitostí, inženýrské sítě) pomocí jejich geografické blízkosti.

(Richter, 2000)

# **2.3 Historický vývoj GIS**

Zkratka GIS vznikla ze tří slov "Geographical Information System". Je vhodné zamyslet se nad významem jednotlivých slov. Pojem "geografický" je adjektivum od slova geografie. Slovo geografie pochází z řečtiny a je složeno ze dvou slov:

geo (řecky gé je Země) grafie (řecky graphein znamená psát)

(Martinec, 1999)

Označení GIS zavedl v roce 1963 pan R. F. Tomlinsen. Počítačové GISy se začaly používat v 60. letech. Většina významných řešení se uskutečnila v severní Americe. Zvláštní úlohu sehrály organizace jako US Bureau of the Census, US Geological Survey, nebo Harvard Laboratory for Computer Graphics. Průkopníkem v komerčním sektoru je firma ESRI (Environmental Systems Research Institute). Historii GIS lze rozdělit na čtyři období. První pionýrské začíná počátkem 60. let a trvá přibližně do roku 1975. V tomto období je mimořádně důležitý vliv průkopnických osobností a institucí, zvláště universit na dosažené výsledky. V druhé fázi, od roku 1975 do začátku 80. let dochází k pokusům o ujednocení na lokální úrovni. Ve třetí fázi, přibližně od roku 1982 do konce 80. let, dominuje komercionalizace problematiky. Ve čtvrté, současné fázi převládá přístup uživatelský, začínají pokusy o standardizaci, resp. budování otevřených systémů. Zvyšuje se důraz na uživatelské chápání GIS a možnosti jeho použití.

(GIS systémy, s.r.o., 2010)

# **2.4 Rozdělení GIS podle způsobu uložení údajů**

### **2.4.1 První generace GIS - bez databází**

Systémy bez atributových souborů (rastrové systémy) - využívají čistě rastrový přístup. Uložení samostatných souborů umožňuje snadnou implementaci, jedná se o řešení levné a nenáročné na HW. Nepřítomnost databáze nemá vliv na analytické možnosti, nicméně schází řešení v situaci, kdy je potřeba ukládat velké objemy atributových dat nebo manipulovat s atributovými daty nezávisle na geometrických. Každý atribut musí být uložen ve zvláštním souboru - polohové údaje jsou stále stejné, mění se jen atributy, což je náročné na prostor.

Systémy s flat soubory - používají jednoduché tabulky údajů se stejnou strukturou. Nejsou zde možné vazby mezi atributovými tabulkami. Propojit lze jen geometrické a atributové informace - geometrie se ukládá jen jednou, pracuje se vždy jen s jednou tabulkou (nutné neustálé importy a exporty). Nehodí se pro práci v síťovém prostředí, kde je potřeba pracovat s atributy a kde dochází k výměně údajů mezi GIS a databázemi či jinými informačními systémy.

(Komárková, Kopáčková, 2008)

### **2.4.2 Druhá generace GIS - s relační databází**

Využívá výhody relačních databází, např. integritu systému, tj. atributových a geometrických informací, nebo možnost využívání bezpečnostních mechanismů databáze i pro geometrickou složku. Dotazy lze formovat pomocí jazyka DBMS i na geometrické informace, jsou dostupné jednotné nástroje pro práci se všemi složkami.

Duální systémy - oddělují geometrickou a popisnou složku informace. Atributy se ukládají v relační databázi, geometrické informace ve vlastním softwaru. Výhodou je dobrá manipulace s daty, odstranění duplicit, možnost zpracování atributů nezávisle na geometrické informaci. Propojení na jiné relační tabulky přes cizí klíče.

Integrované systémy - integrace geometrické i atributové informace do jedné databázové struktury, tzv. geodatabáze. Problémem pro relační tabulky jsou proměnlivé délky záznamů pro linie a polygony. Komplikované řešení nabízí fragmentace záznamů, tj. jejich rozdělení do více tabulek - roste časová náročnost (ukládání a načítání údajů o fragmentaci). Jsou náročnější na hardware.

(Komárková, Kopáčková, 2008)

# **2.4.3 Třetí generace GIS - postrelační**

Rozšířené relační technologie - požadavky: záznamy různé délky, definice komplexních objektů, podpora rastrové i vektorové datové reprezentace, prostorové indexové struktury.

Objektově orientované GIS - důvody: častá práce s komplexními objekty objektově orientovaný přístup se hodí více pro jejich modelování, nejsou rozdíly mezi geometrickými a atributovými informacemi. Objektově orientovaný přístup je vhodný pro grafické operace a data (např. variabilní délka záznamů), integrovaný příkazový jazyk - lze mít objekty různého druhu v jedné "vrstvě".

(Komárková, Kopáčková, 2008)

# **2.5 Využití GIS**

GIS se využívá v mnoha odvětvích lidské činnosti např.:

-státní správa a samospráva (evidence parcel, nemovitostí, obyvatelstva, rozhodovací procesy, informační infrastruktura,…),

- doprava (navigace, sledování pohybu vozidel, jízdní řády, projektování,...),
- správa inženýrských sítí (technické sítě, energetika, vodovody a kanalizace,...),
- dálkový průzkum Země, fotogrammetrie, geodézie,
- armáda (vojenské mapy, satelitní průzkum, navigace, řízení provozu a střel,...),
- zemědělství, lesnictví (precizní zemědělství, lesnické plány,…),
- obchod a finance (monitoring trhu, realitní kanceláře,...),
- urbanismus (územní a strategické plánování, vizualizace plánů,...),

- integrovaný záchranný systém (řešení krizových situací, hasiči, záchranná služba, policie)

# **2.6 Vědní disciplíny využívající GIS:**

- geografie,
- geologie (mapování, geochemie, geofyzika, hydrogeologie, inženýrská geologie, geologická rizika,...),
- klimatologie a meteorologie,
- biologie (botanika, zoologie,...),

- ochrana životního prostředí (hodnocení vývoje krajiny, hodnocení vlivu staveb na životní prostředí, modelování ekologických situací, hodnocení katastrof,...)

(Komárková, Kopáčková, 2008)

# **2.7 Hardware pro GIS**

### **Celý hardware pro práci s GISy se skládá z:**

**Datový server** - centrální uložiště dat sdílené uživateli systému

- z důvodu, že má tento server sloužit jako uložiště, by měl být vybaven velkou kapacitou paměťových disků a měly by být zde disky od sebe odděleny nejen softwarově, ale i hardwarově pro případ že by jeden z nich náhodou přestal pracovat
- životnost disku se sice udává řádově od deseti let a více ale vzhledem k tomu, že se stále jedná pouze o magnetický zápis, mělo by být vše pečlivě zálohováno na dalším místě
- z hlediska ostatních hardwarových komponent nemusí být server nějak zvláště výkonný, protože se na něm vlastně žádné výpočetní operace neprovádějí kromě kopírování a čtení z disku

**Personální počítač** - v podstatě terminál umožňující přístup k datům

- tyto počítače by měly být oproti serveru více výkonné z hlediska procesoru, operačních pamětí a především grafické karty
- procesor a operační paměti slouží k tomu, aby mohl počítač vůbec nějaké výpočetní úkony provádět a grafická karta k tomu

aby mohl výsledky jeho výpočtů graficky zobrazit na monitoru uživateli

- **Digitizér** zařízení umožňující snímat kresbu z analogového podkladu (např. mapy) a zjišťovat souřadnice
- **Skener** zařízení pro konverzi analogového podkladu do digitální formy rozčleněním obrazu na obrazové elementy
- **Plotr** "velká tiskárna" používaná k vytváření analogových (papírových) kopií map, případně jiných grafických výstupů

**Tiskárna** - používá se na výstup textů nebo méně kvalitních grafických výstupů

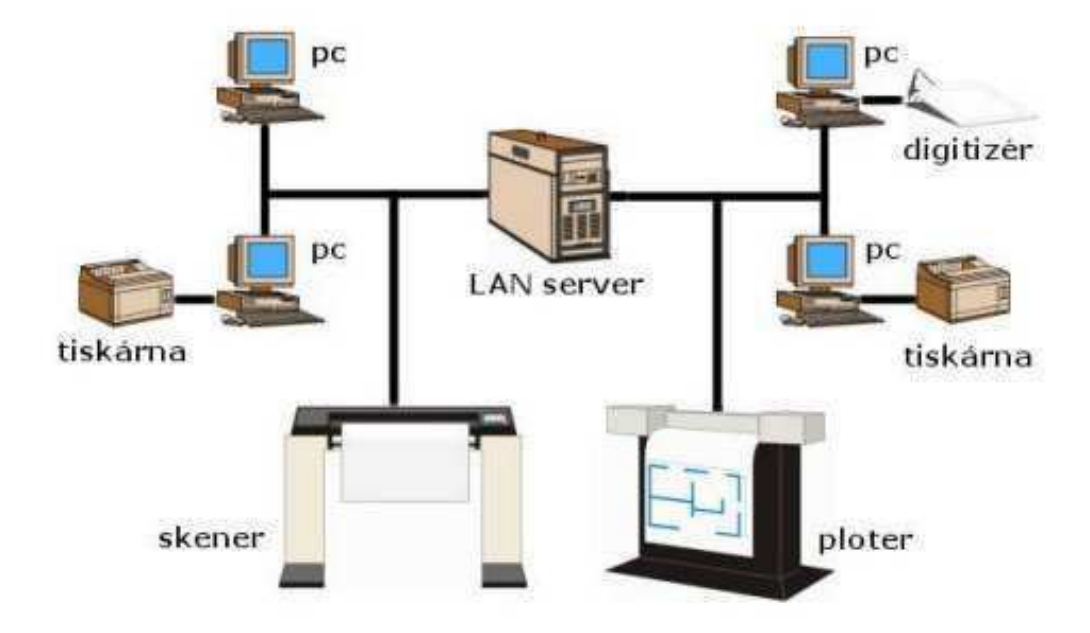

Obrázek číslo 1, Schéma hardwaru pro práci s GIS

(GIS systémy, s.r.o., 2010)

### **2.8 Software pro GIS**

V dnešní době je na trhu řada produktů určených pro GIS. Při výběru vhodného programu je nutné vycházet z plánovaných požadavků na budoucí informační systém. V zásadě je však vhodné přihlížet zejména k těmto schopnostem softwaru:

- možnost vstupu dat v různých formátech
- možnost kvalitní editace dat
- schopnost provádění analýz
- možnost a kvalita tvorby výstupů

(GIS systémy, s.r.o., 2010)

Software pro práci s GISy dělíme na dva typy: grafický a výpočetní. Dnes se standardně používá pro práci s GISy v grafickém rozhraní softwarový balíček od výše zmiňované firmy ESRI.

### **2.8.1 Typy GIS programových balíků**

- **Profesionální**  plně funkční, tj. včetně sběru a editace dat, administrace databází, široké možnosti prostorových analýz, uživatelé - vzdělaní v oboru GIS, spíše technici
- **Desktop**  bouřlivý rozvoj konec 20. stol., byla nejrozšířenější kategorie GIS, zaměřeno na použití dat (méně na sběr) a tvorbu výstupů (mapy, grafy, zprávy), GIS chápán pouze jako nástroj pro podporu práce v jiném oboru (plánování, správa inženýrských sítí, armáda, …)
- **Ruční (hand-held)**  mobilní, pro kapesní a ruční zařízení, obvykle jednoduché dotazy, zobrazení a analýzy
- **Komponentní (modulární)**  sady GIS funkcí, ze kterých jde vytvořit specifickou aplikaci, která je potřeba v dané organizaci uživatelé obvykle ani nevědí, že jde o GIS; převážně zobrazení a dotazy, analýzy a kartografická stránka více omezeny
- **Prohlížečka**  obvykle zdarma (podpora programů jednotlivých firem), od 90. let 20. stol., zobrazení a jednoduché dotazy - snaha producentů o zisk podílu na trhu, rozšíření jejich terminologie a datových formátů

**Internetový GIS (Web-GIS, mapové servery)** - nejvyšší počet uživatelů, nejnižší náklady na uživatele, nejméně funkcí. Dynamicky se rozvíjející oblast GIS, kde jsou využívány internetové a mobilní technologie

### **Příklady komerčních producentů a jejich produktů:**

- ERDAS IMAGINE,
- ESRI ArcGIS,
- GE Smallworld Smallworld GIS
- Intergraph GeoMedia,
- MapInfo MapInfo,
- IDRISI
- T-MAPY T-MapServer, T-MapViewer
- GEPRO MISYS
- Topol Software TopoL

# **2.9 Další možnosti využití GIS**

Dotazování databáze a vykonávání analýz a syntéz je srdcem každého GIS. Schopnost provést pravé geografické analýzy vyčleňuje GIS od jiných počítačových systémů. Výběr konkrétních zobrazovacích a průzkumových analytických metod závisí na povaze a cílech projektu. Ovlivňuje ho i zaměření aplikace GIS. Například v databázových aplikacích se může v extrémních případech jednat jen o dotazy na databázi, různé typy třídění údajů a generování statistických údajů pro definované objekty.

### **Otázky vhodné pro GIS**

- poloha: **Co se nachází** (do x m od autobusové zastávky)?
- podmínka: **Kde je** (např. největší koncentrace svobodných lidí)?
- trendy: **Co se změnilo od** (roku 1970 ve způsobech využívání půdy)?
- prostorové uspořádání: **Jaká existují pravidelná prostorová uspořádání** (kriminalita mládeže v městských čtvrtích)?
- modelování: **Co když** (se protrhne přehrada)?

(Komárková, Kopáčková, 2008)

# **3 ArcGis**

# **3.1 ArcCatalog**

Obrázek číslo 2, Okno ArcCatalogu

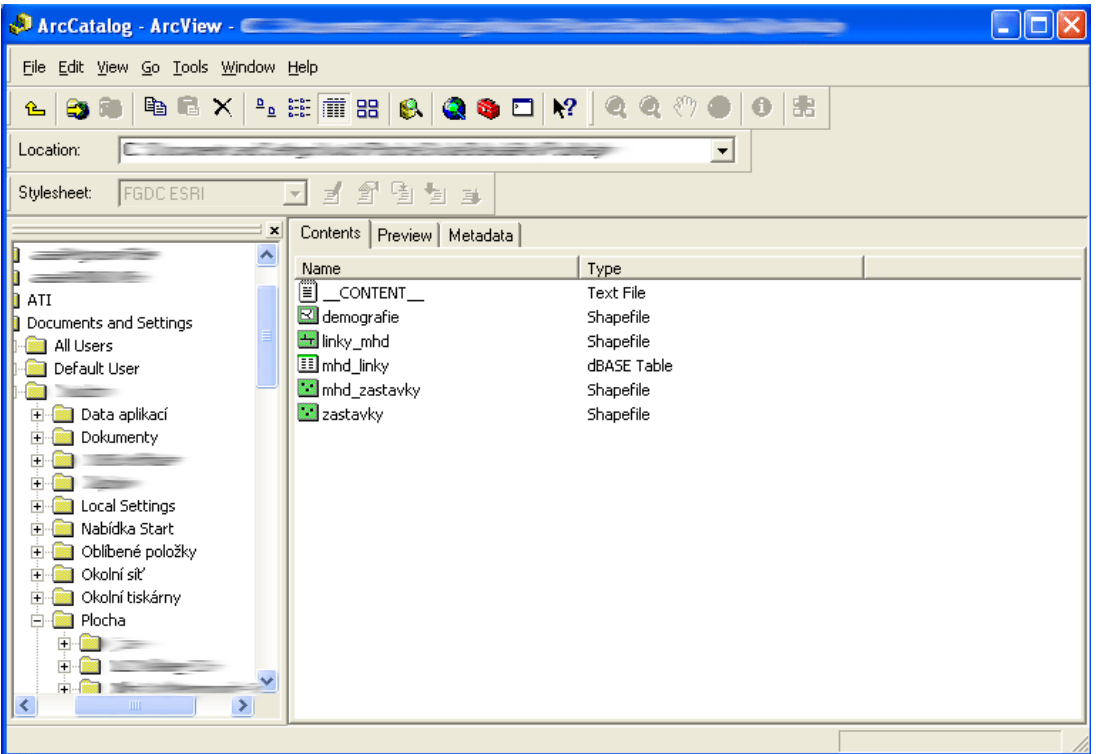

Aplikace ArcCatalog umožňuje editaci a správu dat, transformace mezi souřadnými systémy v reálném čase, úpravu uživatelského prostředí ve VBA.

Obsahuje nástroje pro:

- prohlížení a vyhledávání geografických informací,
- zaznamenávání, prohlížení a správu metadat,
- definování, export a import schémat a návrhů geodatabáze,
- vyhledávání a nalézání GIS dat na místních sítích nebo na internetu,

(Pixová, 2005)

# **3.2 ArcMap**

Obrázek číslo 3, Popis pracovního prostředí ArcMapu

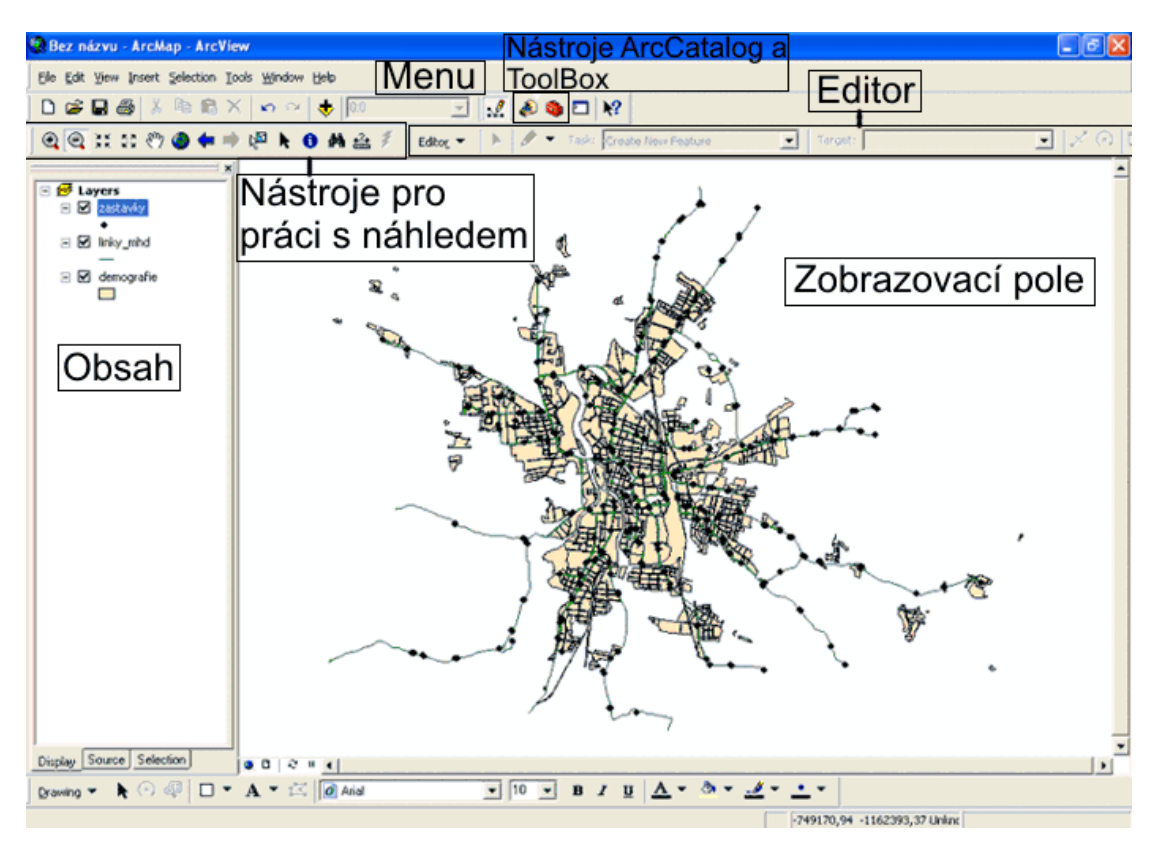

ArcMap je centrální aplikace, která slouží pro všechny mapově orientované úlohy včetně artografie, prostorových analýz a editace dat. ArcMap je aplikace, která poskytuje kompletní funkcionalitu pro tvorbu map. Aplikace ArcMap poskytuje dva různé pohledy na mapu:

- **zobrazení geografických dat** možnost měnit symboliku, analyzovat a kompilovat datové sady GIS.
- **zobrazení výkresu mapy**  pracujete s mapovými stránkami, které obsahují nejen rámce geografických dat, ale i další mapové prvky,

jako jsou legendy, měřítka, severky a referenční mapy.

(Pixová, 2005)

### **3.2.1 Obsah**

V okně s obsahem je seznam všech zobrazovaných vrstev. Okno je situováno v levé části okna v základním nastavení, lze ho však posunout do jiného místa okna. Důležité je i pořadí vrstev v Obsahu, první vrstva od shora se zobrazuje navrchu a ostatní vrstvy jsou dle svého pořadí zobrazovány pod ní. To znamená, že při nesprávném zvolení pořadí vrstva nemusí být všechna data viditelná.

(Pixová, 2005)

### **3.2.2 Nástroje pro práci s náhledem**

Mezi nástroji pro práci s náhledem najdeme nástroje jako je lupa (symbol lupy se znaky + a -), posun mapy v zobrazovacím okně (úchopová ruka), náhled celé mapy (Zeměkoule), šipky pro krok zpět a vpřed, nástroj pro zobrazení informací o daném místě na mapě ( i ), a nástroj pro měření vzdáleností (symbol metru s otazníkem).

### **3.2.3 Editor**

Pokud zapneme editor programu ArcMap, tak můžeme obsah, se kterým pracujeme, sami upravovat tzn.: vytvářet nové linie, body, polygony atd.

### **3.2.4 Zobrazovací pole**

V zobrazovacím poli provádíme grafické úpravy obsahu, tak jak potřebujeme za pomoci editoru a samotný výsledek okamžitě vidíme v tomto "náhledu".

 Výpočetními softwary, které pro práci v GIS využíváme, jsou především programy jako Groma a Kokeš.

# **3.3 Příprava dat**

Největší objem prací při tvorbě GIS je příprava podkladů a zpracování dat. Většinou je nutné digitalizovat data v analogové podobě, tzn. papírové mapy, výkresy, plány, papírové sestavy a tabulky, atd. V této fázi se uplatní výše zmíněné skenery a digitizéry. Převod papírových map (výkresů, plánů, atd.) lze provést dvěma způsoby. Buď přímou ruční vektorizací na digitizéru, nebo cestou digitalizace na skeneru a následnou ruční, či poloautomatickou vektorizací ve vhodném programu.

(GIS systémy, s.r.o., 2010)

# **3.4 Datový model**

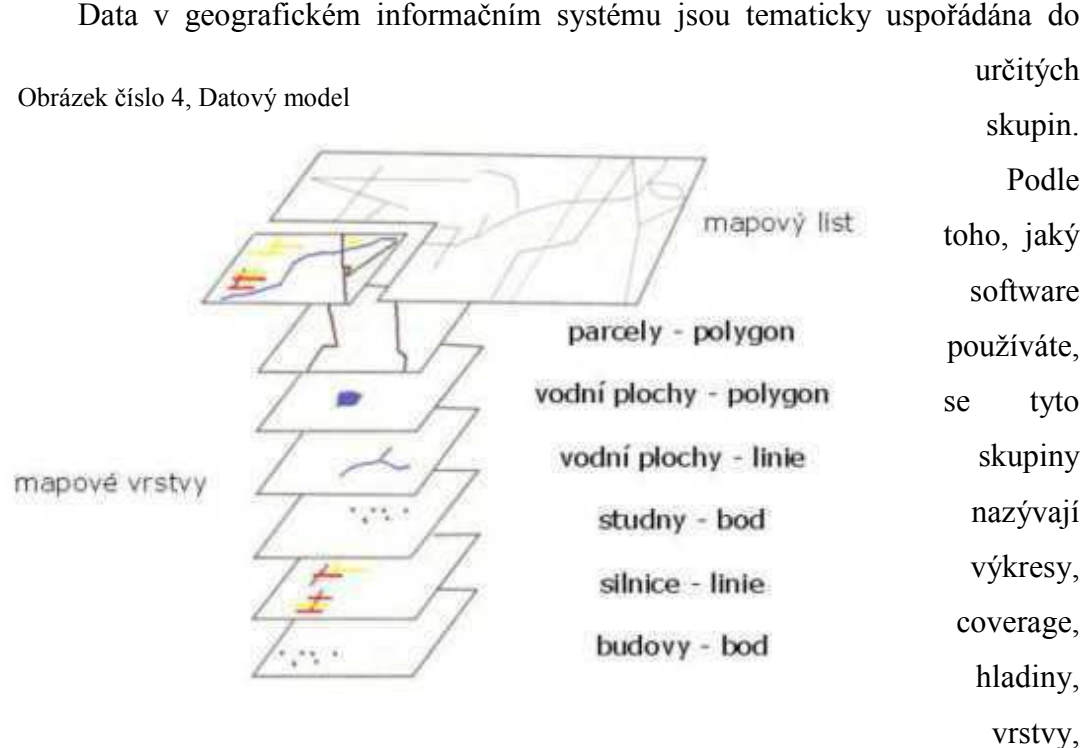

témata, množiny dat, apod. Toto členění umožňuje snadné a rychlé vyhledávání konkrétních objektů. Stejně jako grafická část systému, tak i databázová se člení a ustavují se vazby mezi jednotlivými prvky. To vše doplňuje provázání grafických a textových dat.

(GIS systémy, s.r.o., 2010)

# **3.5 Co je to rastrový a vektorový model - rozdíly, vlastnosti**

Základními modely prostorové složky geografických dat jsou rastrové a vektorové modely. Rastrový model dělí modelovanou oblast do pravoúhlé sítě buněk, každá buňka obsahuje jednotlivou hodnotu sledovaného údaje. Buňce odpovídá plocha sledované oblasti (území). Jedna množina buněk spolu s asociovanými hodnotami vytváří vrstvu. V databázi může být uloženo mnoho vrstev.

Vektorový model využívá pro vymezení lokalizace diskrétní bodové nebo liniové elementy - úsečky. Diskrétní objekty vektorového datového modelu vznikají spojením úseček. Na rozdíl od rastrového datového modelu nemusí vektorový datový model pokrývat celé území.

V obou modelech je prostorová informace reprezentována základními jednotkami. V rastrových modelech jsou to pixely (buňky), ve vektorových modelech jsou to body, lomené čáry a polygony. Pokud rastrový a vektorový model popisují shodné území ve srovnatelné přesnosti, je v rastrovém modelu řádově více základních jednotek než ve vektorovém modelu. Rozměr základních jednotek v rastrovém modelu je konstantní, rozměr základních jednotek ve vektorových modelech je velice proměnlivý - lomená čára se může skládat ze dvou bodů nebo také z několika desítek tisíc bodů.

(Komárková, Kopáčková, 2008)

- jednoduchá datová struktura snadné provádění některých operací - například mezi překrývajícími se vrstvami (overlay)
- zachycuje data s proměnlivou prostorovou složkou (barevný digitální obraz)
- nemusí být žádná primární znalost jevu pro získání dat, vzorkování lze provést automaticky

# **Rastrový model Vektorový model**

### Výhody Výhody

- kompaktní datová struktura
- výhodné uchování topologických vlastností
- blíží se ručně kresleným mapám, možnost estetického výstupu dat

### Nevýhody Nevýhody

- málo kompaktní (řídké matice)
- obtížná reprezentace topologických vlastností
- neestetický výstup reprezentovaných dat (pouze za cenu zvýšení hustoty dat)
- nemožnost libovolného zvětšování obrazu

- složitější datová struktura
- obtížnější overlay operace
- nevýhodná reprezentace dat s proměnlivou prostorovou složkou (digitální obraz)

Obrázek číslo 5, Ukázka rozdílu mezi rastrovým a vektorovým modelem

### **rastrový model vektorový model**

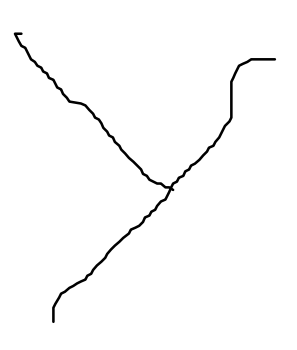

(Komárková, Kopáčková, 2008)

### **3.6 Prostorové vyjádření dat**

V GISu vždy zobrazujeme data v prostoru pomocí tří základních prvků: bodů, linií a polygonů. Každý z těchto prvků má na mapě své umístění, které může být popsáno v atributové tabulce pomocí souřadnic Y a X. Pokud budou v mapě vyobrazeny i linie které budou představovat vrstevnice určující výškopis neboli souřadnici Z, bude jejich hodnota souřadnice Z také obsažena v tabulce atributů (udává se zde ovšem v mapách popisek přímo doprostřed této linie o místní nadmořské výšce třeba po 100 metrech, pokud bude každá vrstevnice představovat v terénu převýšení 20 metrů, bude toto označení na každé 5. vrstevnici). U každého prvku je ale potřebný jiný druh informací aby mohl být prvek plně vyobrazen na mapě:

**BOD -** stačí určení jeho polohy pomocí souřadnic Y a X

- **LINIE**  linie je jakási úsečka, která spojuje zpravidla dva a více bodů kromě souřadnic jejího počátku potřebujeme znát buď souřadnice jejího konce, neboli druhého bodu, nebo její směr a velikost
- **POLYGON** polygon je obecně uzavřený obrazec z libovolného počtu linií a křivek, který po uzavření uzavírá nějakou oblast. Většinou nás u polygonu zajímá jeho plocha a poloha, která se udává také souřadnicemi Y a X zpravidla uprostřed celé oblasti, kterou tento polygon tvoří

# **3.7 Numerické vyjádření dat**

Obrázek číslo 6, Tabulka atributů v ArcGisu

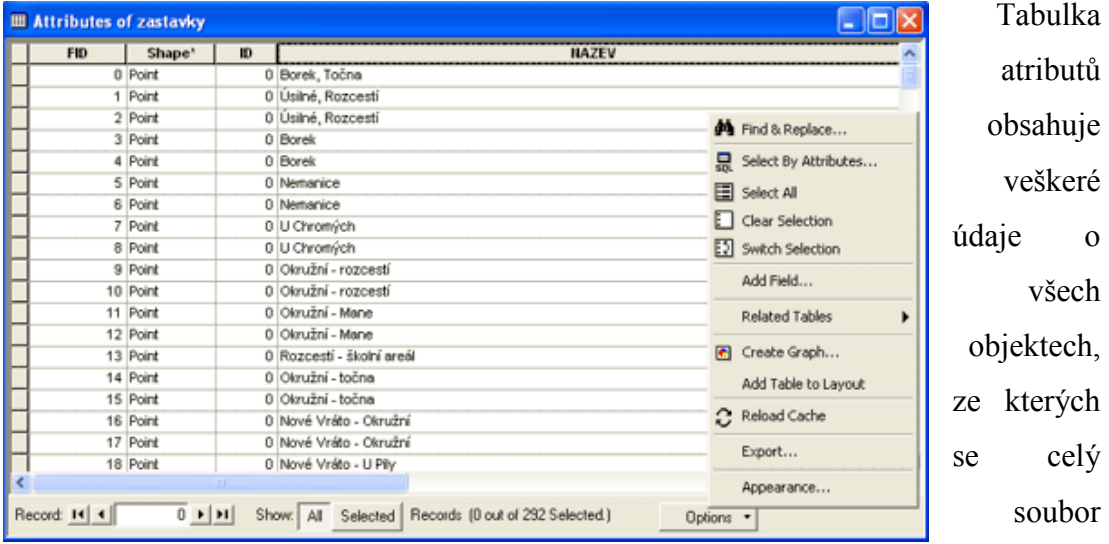

skládá. Většinou obsahuje sloupce jako je **FID**, který je jakýmsi pořadníkem, ve kterém byly jednotlivé položky (body, linie, polygony,…) vloženy. Sloupec **Shape** upřesňuje, o jaký typ položky se jedná. Sloupec **ID** je jakýmsi identifikátorem položky v tabulce atributů a jeho hodnota se může využít například k sjednocení položek podle nějaké společné vlastnosti tak jak to uživatel potřebuje. Další sloupce můžeme vytvořit pomocí tlačítka **Options** a následným výběrem položky **Add Field**. Dále můžeme v této nabídce vybírat různé řádky v tabulce, tvořit grafy z hodnot, zobrazit veškeré vlastnosti tabulky nebo upravit tabulku pro výstup (Layout).

# **3.8 Papírové mapy**

Ani v době GIS systémů, GPS, laptopů a PDA nemizí význam papírových map. Ty stále slouží jako základní pomůcka terénních prací a měření i strategických jednání.

Ve spojení s GIS slouží papírové mapy zejména ke třem účelům:

- Podklad digitální databáze
- Nástroj při práci s GIS (terén,…)
- Výstup z GIS projektu

Papírové mapy mají vždy několik základních náležitostí:

- Souřadný systém

- Klad mapových listů
- Měřítko

V souvislosti s digitálními daty je často měřítko zmiňováno, ale vlastně nemá smysl v digitálním vyjádření – myslí se jím obvykle právě původní měřítko papírových map, z nichž byla databáze (např. vektorová) odvozena. Měřítko GIS soubor získá až zas při přípravě papírového výstupu projektu.

V GIS poté papírovým mapám odpovídají dva základní ekvivalenty získané převodem z papírových zdrojů.

Jsou to: rastrová mapa - pouze upravený a georeferencovaný sken papírových map,

- v některých případech distribuovaný odděleně po jednotlivých tematických vrstvách.
- vektorová mapa jednotlivé tematické vrstvy v podobě bodů, linií a polygonů s přiřazenými atributy.

Obrázek číslo 7, Ukázka ekvivalentu papírových map v GIS, rastrová a vektorová mapa za systému ZABAGED

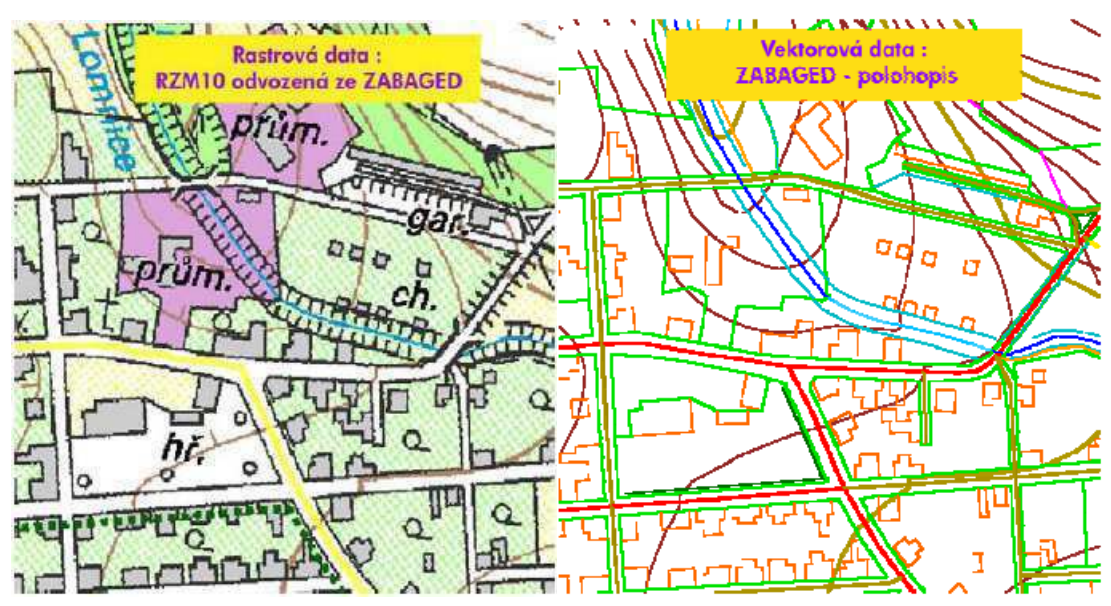

(Krása, David a kol., 2006)

# **3.9 Souřadné systémy**

Při práci v GIS vždy pracujeme také se souřadnými systémy. Na světě je používána celá řada různých souřadných systémů. Princip spočívá v určení nějakého místa na zemi jako výchozí bod a pak dle zvolené projekce přiřazení číselných hodnot souřadnic (x,y, případně z) každému bodu na zemi. Různost souřadných systému spočívá tedy jak ve zvolení výchozího bodu, tak i ve způsobu převodu zakulaceného povrchu země na rovný ,papír' (projekce).

Je velmi důležité vědět, v jakém souřadném systému jsou data, se kterými pracujeme uložena. Pokud totiž použijeme data, která jsou uložena v různých systémech a nevíme v jakých nebo tento fakt nebereme v úvahu, nikdy nedosáhneme jejich správnému umístění.

(Pixová, 2005)

# **3.10 Souřadné systémy používané v ČR**

Nejpoužívanějšími souřadnými systémy u nás jsou: S-JTSK (Jednotná trigonometrická síť katastrální) - používaný hlavně v civilním sektoru S-42, WGS84 - používaný Armádou ČR. Přičemž WGS84 je celosvětově používaným vojenským souřadným systémem (používaný např. v NATO, armádou USA).

(Pixová, 2005)

# **3.11 Souřadný systém a ArcGIS**

ArcGIS dokáže pracovat v celé řadě souřadných systémů. Starší verze, pracovaly pouze v jednom daném souřadném systému a všechna data s jiným systémem musela být předem, často s použitím jiného software, transformována do příslušných souřadnic.

Pokud načtete data, u nichž je informace o souřadném systému, ArcGIS bude pracovat ve stejném systému jako první načtená vrstva. Všechna data, která budou načítána jako další, budou již při načtení netransformována do používaného systému. Samozřejmě za předpokladu, že je znám souřadný systém, ve kterém jsou další načítaná data uložena.

Pokud nám nevyhovuje souřadný systém načtených dat, lze ho přímo nastavit pro každou datovou skupinu, ale vzhledem k tomu, že data z různých systémů jsou zobrazována po transformaci, dochází zde k určité chybě v zobrazení. Je tedy vhodné volit souřadný systém podle souřadného systému většiny použitých dat.

(Pixová, 2005)

# **3.12 Klasifikace dat**

Před tím než můžeme tuto funkci použít, musíme mít zcela vyplněnou a upravenou tabulku atributů podle požadavků za pomoci nástrojů obsažených v ToolBoxu. Potom můžeme data klasifikovat do různých kategorií, kde každé přiřadíme podle určitého specifika (specifikum = jeden sloupeček v tabulce atributů) barvu, která bude ve výsledné mapě zobrazovat vždy jednu z hodnot (jeden řádek v tabulce atributů) ve výsledné mapě.

Lokalizace: Layer **Layer Properties**  $|2|\times$ properties General | Source | Selection | Display | Symbology | Fields | Definition Query | Labels | Joins & Relates | Show: Draw categories using unique values of one field. Import... Symbology Features Value Field Color Ramp Categories Unique values ALL\_PEOPLE ᅱ **Single** - editace  $\blacksquare$ Unique values, many I Match to symbols in a Symbol Value Count  $\boxed{\wedge}$ Label všech objektů Quantities ▽ <all other values> <all other values> o Charts <Heading> ALL\_PEOPLE 743 **Multiple Attributes** (hollow f) n  $\overline{\mathbf{r}}$ 17 Ť průhledný tvar) 10 10 8 100 100 1  $\ddot{\phantom{1}}$ 101 101 3 **Categories** 1012 1012 102 102 5 klasifikace objektů  $103$ 103 1033 1033 **Dar Unique values**  serik Vilå bbå Add Values. Remove All Advanced \* klasifikace dle **DK** Storno Použít daného znaku či

Obrázek číslo 8, Vlastnosti vrstvy pro kategorizaci dle společných atributů

### kódu

**Value Field** - vybrat sloupeček, add all values, možná barevná úprava u všech políček legend, možnosti pravá myš (remove, reverse, flip (obrátí pořadí barev). **unique values, many fields** - prostorová kombinace informací z více políček **Quantities -** tvorba tříd dle zadání hodnotové škály (intervalu)

**Graduated colors** - počet tříd, mazání třídy, rozložení hodnot (natural break, manual - definované, equal area, přehození pořadí tříd, barevná škála,…)

**Normalization** - vytváří kvantitativní data, vztáhne vybrané hodnoty k nějaké dané charakteristice jednotek (např. podíl rozlohy lesů k celkové rozloze jednotky, zastoupení důchodců k celkovému počtu obyvatel,…)

**Graduated symbol -** rozložení hodnot vyjádřeno velikostí symbolů

(Pixová, 2005)

### **3.13 Interpolace**

Vstupní údaje z různých důvodů neumožňují přímé vytvoření modelu. Model se z dat musí vyrobit. Interpolace je procedura odhadu neznámých hodnot ze známých hodnot v okolí. Je součástí mnoha GIS metod, především generování DMT a povrchových analýz. Jedná se o určení hodnot jevu v místech, kde zkoumaný jev nemá hodnotu explicitně vyjádřenou. Interpolace je základní operací pro generování většiny povrchů. Zkrátka potřebujeme plné povrchy, protože mnoho procesů modelovaných v GIS je spojitých skrze celý povrch. Jakákoliv GIS vrstva, rastrová či vektorová, která popisuje všechny lokace ve studovaném území, může být nazývána "povrch". V povrchových analýzách se zajímáme o ty povrchy, jejichž atributy jsou kvantitativní a mění se kontinuálně skrze prostor. Digitální model terénu je například také povrchem. Dalšími příklady mohou být tlak vzduchu, teplota atd. Landuse nemůže být skrze tuto definici chápan jako povrch. Každý povrch v prostředí GIS je chápan jako model, jelikož existuje rozdíl mezi skutečným a digitálním povrchem. Zároveň lze říct, že pro jeden skutečný povrch existuje více modelů.

Jednoduše řečeno interpolace je proces zaplňování mezer hodnotami mezi bodovými anebo liniovými daty, která jsou výsledkem interpolační techniky. Interpolační techniky můžeme rozdělit na globální a lokální. Globální metody derivují povrchy uvažováním všech bodů najednou a poskytují výsledky, které jsou celkově vyvážené, ale v určitých oblastech se mohou výrazně lišit od skutečnosti.

Naproti tomu lokální metoda bere v úvahu hodnoty pouze nejbližších pixelů. Tvorba modelu závisí ve velké míře na vstupních datech. Ty mohou být uloženy jako osamocené body nebo linie. V první části budeme pracovat s daty bodovými. Je samozřejmé, že čím více reprezentativních bodů do výpočtu vstupuje, tím bude výsledná kalkulace přesnější. Přesnost modelu také závisí na rozmístění bodů. Pokud budou body rozmístěny nerovnoměrně, musíme počítat, že se tento trend promítne i do výsledného modelu, kde některé části mohou skutečnost reprezentovat velmi zdařile a některé naopak. Důležitým prvkem při tvorbě spojitých povrchů je v neposlední řadě zvolená metoda.

(Štych a kol., 2008)

### **3.14 Georeference**

Georeference je transformace rastru do zeměpisného souřadnicového systému. Aplikuje se u dat získaných z DPZ (letecké snímky, družicová data) i klasických map, které jsou v rastrovém tvaru importovány do prostředí GIS. Je založena na tom, že existují dva různé záznamy stejného území, z nichž jeden je v příslušném souřadnicovém systému a druhý je možné na základě toho prvého do tohoto systému transformovat.

(Pixová, 2005)

Při georeferencování používáme prakticky pouze jednu funkci, která nám zajišťuje, že pokud klikneme poprvé na mapu, která souřadnicový systém má a potom na mapu která ho nemá tak se tyto dva body identicky překryjí a vezmou sebou i obě dvě mapy. Při georeferencování je dobré použít co nejvíce bodů, neboť tím dosáhneme přesnější práce. Veškeré rozdíly v poloze bodů na obou dvou mapách se vzájemně při přidání každého nového bodu zprůměrňují a mapu bez souřadnicového systému zdeformují dle potřeby. Musíme ovšem kontrolovat jak velká je transformace druhé mapy aby nedošlo k jejím úplnému znehodnocení.

Všechny potřebné nástroje jsou k dispozici v aplikaci **Georeferencing.**  Obrázek číslo 9, ovládací panel pro georeferencování v ArcGis

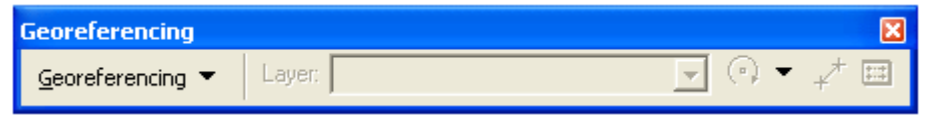

### **3.15 Geoprocessing**

Zpracování prostorových dat (*geoprocesing*) je proces odvozování informací prostřednictvím analýz stávajících GIS dat. Je jednou z klíčových funkcí geografického informačního systému.

(Pixová, 2005)

# **3.16 Integrované analytické funkce**

Tyto funkce analyzují současně polohová i popisná data. Jejich výsledkem je často tvorba nových dat, vytvořených z vybraných geometrických a popisných dat a jejich vztahů v databázi.

Stovky nástrojů v rámci SW ArcGIS umožňují využití mnoha datových formátů a prostorových operací v relativně příjemném uživatelském prostředí. Umožňují správu a analýzu prostorových informací použitých pro hledání řešení v rozhodovací sféře.

Koncept geoprocessingu je založen na přenosu dat. Poskytují možnost tvorby nových dat zpracováním dat vstupních např. konverze dat jiných formátů, více úkolové (násobné) procesy (clip, select, intersect,...). Typická operace představuje vstup informace, průběh daného úkolu(ů) a odpověď formou nové výstupní informace (datového souboru).

(Pixová, 2005)

### **3.17 Vektorizace**

Umožňuje analogové dokumenty, plány, mapovou dokumentaci či jiné podklady převést do digitální vektorové podoby. Předlohou mohou být digitální rastrová data, nebo přímo "papírové" plány. Aplikuje se u dat získaných z DPZ (letecké snímky, družicová data), avšak i u klasických map. Vektorizaci předchází georeference zpracovávaného podkladu.

(Pixová, 2005)

# **3.17.1Možnosti způsobu vektorizace**

### **1. Pomocí digitizéru**

Digitizér je zařízení na snímání souřadnic analogových podkladů. Polohu snímaných bodů definujeme umístěním zaměřovacího kříže kurzoru. Jedná se o zastaralou metodu, prakticky se již nepoužívá.

### **2. Vektorizace na obrazovce - ..on the screen"**

Vstupní data musí být v digitální podobě (DPZ či skenování existujících kartografických podkladů). Polohu objektů snímáme přemísťováním kurzoru (pomocí myši) na displeji.

### Možnosti Vektorizace na obrazovce - "on the screen"

**1. Ruční -** vše dělá operátor - vhodné pro podklady, kde se musí často rozhodovat, co k čemu patří

a) Bodová metoda (point mode) - klikám do míst změny tvaru objektu, vytvářím tzv. vertexy

b) Streamová metoda - snímám celý objekt naráz (na jeden klik)

**2. Poloautomatická** - operátor zvolí počátek rastrové linie a systém se pokusí samostatně identifikovat směr daného objektu. Potvrdí-li operátor správnost volby, systém vektorizuje objekt, dokud nenarazí na nějakou překážku (mezera, křižovatka,…)

**3. Automatická -** převod z rastru na vektor probíhá zcela automatizovaně, je zde ale omezená přesnost a spolehlivost

### **Následné operace:**

- 1. Vstup atributových dat
- 2. Editace chyb vektorizace kontrola topologických pravidel

**Mezi nejčastější chyby patří:** nespojení čar v lomových bodech, nedotahy a přetahy čar, vynechání bodů či čar, dvoj- nebo vícenásobné zaznamenání, nesprávné označení, nesprávné umístění objektu

# **Postup vektorizace**

V programu ArcCatalog - založení nové vektorové vrstvy

V programu ArcMap - Editor, start editing

### -**Tvorba nových objektů (create new feature)**

- pomocí nástroje Sketch Tool
- Ukončení tvaru finis sketch nebo dvojklikem
- Verte (bod) místo, kde se mění tvar objektu
- Výběr objektu kurzorem, pří vícero objektů držet shift
- Mazaní objektů delete sketch
- funkce **Autocomplete polygon**  tvoří sousední polygony

### **- Editace objektů:**

- Modify feature pohyb s vertexy (body)
- Cut feature dělí (stříhá) objekt
- Reshape řeže objekt (změna tvaru)

(Pixová, 2005)

# **3.18 ArcToolbox**

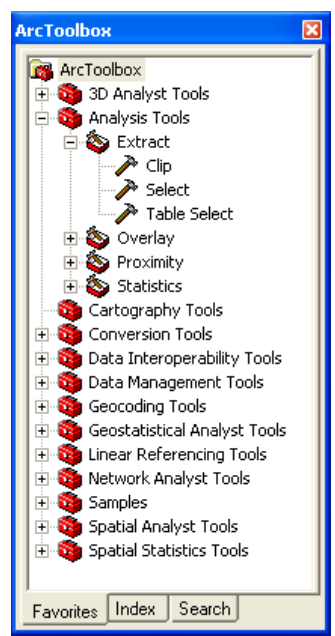

Obrázek číslo 10, Panel nástrojů ArcToolbox

Aplikace ArcToolbox obsahuje kompletní sadu funkcí pro zpracování prostorových dat včetně nástrojů pro: správu dat,

- konverzi dat,
- zpracování formátu coverage,
- vektorové analýzy,
- geokódování,
- statistické analýzy

# **3.19 Vizualizace dat, vytváření výstupů**

Tvorba kvalitních výstupů v GIS je složitá a multidisciplinární činnost. Jde o průnik mnoha oborů, například psychologie, tvorby analogových obrazů, kartografie, informatiky, počítačové grafiky a digitálního zpracování dat včetně obrazů.

Tvorbu výstupů GIS významně ovlivnily i počítače. Jejich význam je především: v rychlém zpracování a následné vizualizaci velkých objemů dat

- při interaktivní práci
- ve zviditelnění nevnímaných atributů a vlastností (různé filtry, barevná spektra…)
- v dynamice (sledování vývoje v čase)
- v 3D výstupech

# **3.20 Digitální zpracování obrazu**

Digitální zpracování obrazu (anglicky digital image processing, DIP) znamená, že obraz je reprezentován souborem čísel, který je pak zpracováván. V souvislosti s GIS se digitální zpracování obrazu často zužuje jen na zpracování dat z DPZ.

## **3.21 Vizualizace**

Předmětem vizualizace je v jednom z jejích pojetí sběr údajů, jejich organizace, modelování a reprezentace. Vizualizaci lze také chápat jako metodu transformaci dat do viditelného obrazu k podpoře jejich vyšetření, zkoumání, poznání a vysvětlení.

Vizualizace je: nástroj pro interpretaci obrazových údajů

- nástroj pro generování obrazů z vícerozměrných datových souborů
- proces poznávání využití reprezentací reality
- způsob vytváření vizuálních počítačových výstupů + grafická komunikace, člověk - počítač.

# **3.22 Výstupní produkty z GIS**

### **1. interaktivní zobrazení** – na monitoru

Jde o rychlý a pohodlný způsob zobrazení s možností snadné a rychlé modifikace. Jeho nevýhodou je softwarová závislost.

### **2. analogové mapy** - například vytištěné na papír

a) **tématické** mapy jsou zaměřené na zvolený jev nebo vztah určitých jevů.

- Rozdělují se na: choropletové kartografické. Sleduje se hodnota atributu v předdefinovaných polygonech (částech území). Vytváří se škála hodnot pomocí šraf, odstínů barev.
	- proximální izogradační nebo dasymetrické. Znázorňují atribut v "homogenním" území, hranice jednotlivých částí území se tvoří podle hodnot.
	- vrstevnicové izoliniové. Jsou využívány pro potřeby znázornění kvantity, spojují body se stejnou hodnotou., obvyklé například v meteorologii (spojení míst se stejnou teplotou, tlakem, …) či pro znázornění výškových poměrů povrchu (vrstevnice)

b) **symbolické** (figurální). Velikost symbolu je rovna hodnotě atributu. Např. velikost kružnice znázorňuje odpovídající počet obyvatel města.

c) **kartodiagramy**. Jedná se o různé grafy umístěné v lokalitě, ke které se vztahují.

d) **liniové** mapy. Znázorňují sílu a směr proudění. Pro rozčlenění se používají různé typy, tloušťky a barvy čar.

e) **modely terénu -** průmětové zobrazení výšek

- prostorové zobrazení (perspektivní)
- osvětlování terénu

### **3. animace** - zobrazují se časové změny v údajích nebo se mění poloha pozorovatele

35

- **4. grafy/diagramy** pro atributová data
	- bodové grafy. Sledují vztah dvou atributů
	- kruhové a sloupcové grafy. Znázorňují a porovnávají struktury dat
	- frekvenční histogramy. Rozdělují četnosti výskytu
	- piktogramy. Podle velikosti jevů se používají různé velikosti symbolu

**5. numerické výstupy** - např. pro potřeby dalších statistických analýz

(Štych a kol., 2008)

### **3.23 Popisky a Anotace**

Velice důležitými při tvorbě map jsou informace obsažené v mapách v textové podobě, ať už se jedná o místopisné názvy, hodnoty různých typů, či další informace usnadňující využití mapy. V případě vytváření mapy pomocí aplikace ArcMap se tyto informace do zobrazení, a tím i výsledné mapy, přidávají v podobě popisků nebo anotací.

# **3.23.1Popisky**

Obrázek číslo 11, Okno pro nastavení popisek v ArcGis

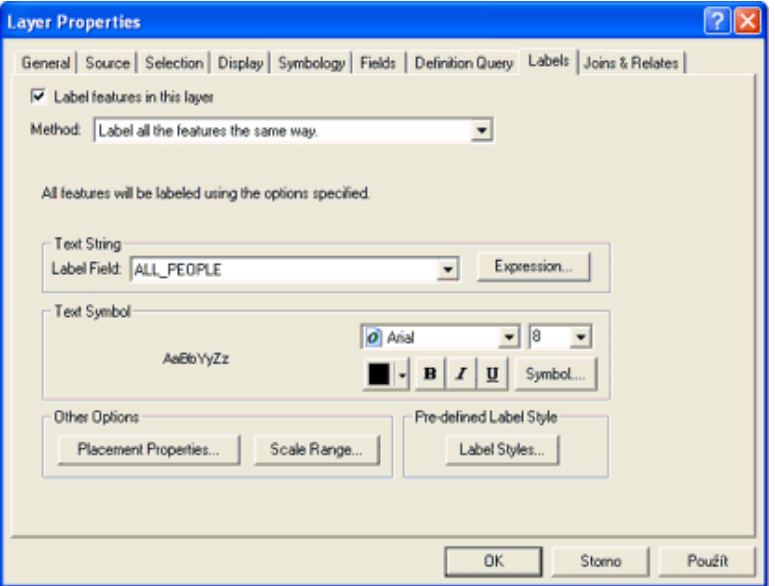

Popisky jsou svázány s jednotlivými prvky ve vrstvách a zobrazují informace obsažené v atributové tabulce a odpovídající danému prvku. Popisky jsou vlastností vrstvy. Styl vykreslování popisků lze nastavit, při překreslování se však
umisťování jednotlivých popisků provádí dynamicky.

Styl popisků je třeba nejprve definovat ve vlastnostech vrstvy na záložce Labels. Zaškrtávací políčko v levém horním rohu slouží k výběru, zda pro danou vrstvu mají být popisky zobrazeny či ne (je-li zaškrtnuto, popisky budou zobrazeny). Další věcí, kterou je potřeba udělat, je výběr metody popisování. Standardně jsou dostupné dvě metody:

- všechny prvky ve vrstvě jsou popsány stejným způsobem (toto neplatí pro obsah popisku)
- jsou definovány třídy a ty jsou pak popisovány různými způsoby

V případě volby první metody je třeba již jen vybrat pole obsahující informaci, která má být k popisu použita. Další parametry (umístění popisků, fonty, rozsah měřítek pro zobrazení popisků a styly) jsou měněny pouze v případě potřeby.

# **3.23.2Anotace**

Anotace jsou grafickými prvky zobrazení a jejich poloha a vzhled se mění pouze uživatelskou editací. V anotaci je obsažen jejich textový obsah, umístění v mapě a formát. Anotace lze vytvářet dvěma způsoby. Prvním způsobem je vložení textu pomocí nástrojové lišty kreslení (Draw). Druhým způsobem je vytvoření anotací z již existujících popisků. Proto musí být popisky dané vrstvy nejprve zobrazeny. Jejich převedení na anotace se pak provádí příkazem Confery Labels to Annotation z kontextové nabídky dostupné kliknutím pravým tlačítkem myši na danou vrstvu v tabulce obsahu.

# **3.23.3Mapové prvky a tisk**

Mezi další mapové prvky patří především legendy, měřítka, směrové růžice a různé popisy. Předem je třeba říci, že přípravu map pro publikaci je na rozdíl od předchozích toků třeba nutno provádět v režimu zobrazení rozvržení (Layout Wiew). K sestavení mapy lze použít celou řadu šablon.

Přepnutím do zobrazení rozvržení se automaticky zapíná tlačítková lišta rozvržení. V tuto chvíli je třeba nastavit velikost plochy v nastavení tisku.

V zobrazení rozvržení se standardně objeví jeden datový rámec zobrazující aktivní vrstvy. Ostatní mapové prvky je třeba do mapy přidat. Nejprve je třeba přizpůsobit velikost a polohu datového rámce potřebě mapy. Velikost lze upravovat standardně jako v případě celé řady dalších programů pracujících s grafikou. Kliknutím na rámec se okno stane aktivním. Posun se provádí stisknutím levého tlačítka myši a tažením do požadovaného místa. Velikost se upravuje kliknutím a tažením značek v rozích a uprostřed hran datového rámce. V případě, že je zapotřebí upravit rozsah dat zobrazovaných v datovém rámci, provádí se rojeno otevřením a změnou rozsahu zobrazovaných dat pomocí standardních navigačních příkazů.

Dále je možno do mapy vložit další prvky. Kompletní nabídka těchto prvků se nachází v rozbalovací nabídce vložit (Insert). Pomocí této nabídky můžeme postupně vložit titulek mapy (Title), legendu (Legend), směrovou růžici (North Arrow) a měřítko (Scale Bar). Možnosti mapy tím nejsou zdaleka vyčerpány, avšak tyto prvky by měla obsahovat každá mapa. Při přidávání jednotlivých prvků se jedná buď o výběr ze škály možných podob daného prvku, nebo o průvodce nastavením zobrazení daného prvku. Vložené prvky lze samozřejmě editovat – dvojitým poklepáním myši na vybraný prvek se zobrazí jeho vlastnosti, které je možno upravit.

V případě, že je mapa hotová a odpovídá daným požadavkům, je možné ji buď vytisknout, nebo vyexportovat do některého z obrazových formátů. Před tiskem je vhodné prohlédnout si, jak by měl výsledek tisku vypadat.

# **4 Vlastní práce**

# **4.1 Popis podkladů**

Jako podklady k mé práci mi poslouží mapa demografie, linek a zastávek MHD města České Budějovice. Tyto podklady mi byly poskytnuty na základě protokolu o předání a převzetí díla Magistrátem města České Budějovice (viz. Příloha č. 1). Tyto podklady obsahují informace o jednotlivých blocích budov ve městě. U každého z nich informace o počtu obyvatel v každém bloku s rozdělením na věkové kategorie. Věkové kategorie se dělí na: kojence, děti, lidé do věku 30-ti let, lidé do věku 60-ti let, lidé do věku 90-ti let. Další dělení je na lidi svobodné, ženaté/vdané, rozvedené, vdovy/vdovce, imigranty a na počet lidí přítomných z lidí v tomto bloku jen s nahlášeným trvalým bydlištěm i hustotu obyvatel v každém bloku domů. Tyto informace jsou ještě dále rozděleny na počty lidí v každé kategorii a na procentuální zastoupení lidí v každé kategorii oproti celkovému počtu lidí v konkrétním bloku.

Dalším podkladem, který mi magistrát města poskytl, jsou trasy a zastávky MHD denních i nočních linek. Jelikož mi byly tyto údaje poskytnuty dne 25. 10. 2010 a dne 12. 12. 2010 nastaly změny v nočních linkách a v jízdních řádech, na některých denních linkách, musel jsem tyto změny předělat i v materiálech, které mi poskytl Magistrát města České Budějovice. Současný stav tras linek jsem našel na portálu Dopravního podniku města České Budějovice (http://www.dpmcb.cz). Noční linky už dnes neexistují tak jako dřív, tato změna je také, ale jen okrajově nastíněna v této práci. Proto jsem si musel trasu této změny na těchto linkách dokreslit sám do souboru, který mi byl poskytnut podle obrázku s náčrtem trasy nočních linek z portálu Dopravního podniku města České Budějovice.

Všechny tyto informace mi byly poskytnuty ve formátech \*.shp, \*.dbf, \*.qix, \*.sbn, \*.sbx a \*.shx pro ArcGis a pouze pro účel a potřeby této práce.

Tyto podklady jsem se rozhodl rozdělit podle částí města na České Budějovice 1-7 a řešit současnou dopravní situaci pro každou část zvlášť. Konkrétní rozdělení jsem zobrazil na 7 map s legendou obsahující pouze celkový počet nahlášených obyvatel v každém bloku budov (tyto mapy jsou součástí příloh - Přílohy č. 2 - 8). Veškeré informace o demografii obsahují lokality: České Budějovice 1 - 7, České Vrbné, Haklovy Dvory, Hrdějovice, Borek, Vráto, Rudolfov, Dobrá Voda u Českých Budějovic, Kaliště u Českých Budějovic, Třebotovice, Srubec, Staré Hodějovice, ale Roudné, Včelná, Litvínovice, Mokré, Boršov nad Vltavou a Homole neobsahují, i když i do těchto satelitních městeček zajíždí linky MHD České Budějovice. Proto tyto lokality nebudou řešeny a celkový počet obyvatel tedy nebude přesahovat díky tomu hranici 100 000 obyvatel. Problémem je také fakt, že i v těchto lokalitách nebyly vyznačeny zastávky MHD a ani na GIS portálu magistrátu města tyto informace nejsou. Není proto možné určit přesnou polohu zastávek. Proto jsem se dohodl s vedoucím práce, že tyto lokality nebudou řešeny.

# **4.1.1 Úprava podkladů**

 Podklady o demografii a MHD v Českých Budějovicích, které mi poskytl Magistrát města České Budějovice, popsané výše, jsem musel upravit, abych s nimi mohl provádět potřebné výpočty. Tyto údaje se v tabulce atributů v ArcGis zobrazovaly jako text a byly na 11 desetinných míst, což bylo úplně zbytečné a ve výsledku nepoužitelné. Tyto tabulky jsem proto v tabulkovém editoru Open Office 3.0 upravil tak, že jsem zaokrouhlil všechna čísla na dvě desetinná místa. Všechny buňky obsahující čísla jako text jsem převedl na čísla, čímž se vše vyřešilo a v ArcGisu jsem už mohl s těmito daty pracovat. Všechny tyto úpravy byly provedeny pomocí příkazu "Převést na číslo", který obsahuje tento tabulkový editor po otevření nabídky pomocí pravého tlačítka myši na upravovaných buňkách. Díky této úpravě jsem poté mohl vypočítat docházkové vzdálenosti od všech zastávek

 Dalším předmětem mé práce byla dostupnost zájmových míst ve městě pomocí MHD. Tuto mapu jsem si také vytvořil. Do této mapy jsem zakreslil významná obchodní centra (Globus, IGY, Kaufland, Tesco), nádraží, nemocnici, Polikliniku sever a Polikliniku jih, náměstí, kino Kotva a multikino Cinestar, plavecký a zimní stadion a obchodní domy na Strakonické ulici. Mezi významná obchodní centra jsem nepočítal velkoobchod Makro. Jedná se o velkoobchod s mnoha druhy zboží, kam si jezdí majitelé menších obchodů a supermarketů pro nákupy zboží hlavně za účelem dalšího prodeje ve velkém množství. Ve značné míře používají k dopravě vlastní nákladní automobily. Dále jsem zde vyznačil všechny vysoké a střední školy (viz. Příloha č. 9). Základní školy a mateřské školky jsem nevyznačoval, protože předškoláci a naprostá většina školáků základních škol ještě sami autobusem nejezdí, protože bydlí většinou v blízkosti školy, do níž docházejí pěšky.

# **4.1.2 Popis získaných informací z podkladů**

Podle jednotlivých lokalit jsem z poskytnutých údajů zjistil následující: **České Budějovice 1** 

Počet přihlášených obyvatel: 1 862

Protože se jedná o historický střed města, je zde omezen pohyb automobilů a MHD zde není žádná. Okolo centra je 7 zastávek linek MHD s docházkovou vzdáleností do 500 metrů od historického středu města (měřeno od zastávky do středu náměstí Přemysla Otakara II.) Na těchto zastávkách jezdí pravidelně dle jízdních řádů 6-14 linek z celkových 19, což je dle mého názoru dostačující. Vjezd autem je do historického centra města některými ulicemi zakázán v denních hodinách, ale v nočních je povolen. Omezení zde samozřejmě neplatí pro zásobování a údržbu silnic.

# **České Budějovice 2, České Vrbné a Haklovy Dvory**

Počet přihlášených obyvatel: 41 000 Počet zastávek: 43 Počet linek: 12

 Jedná se o nejzalidněnější lokalitu Českých Budějovic a jezdí do ní linky s nejfrekventovanějším pohybem. V této části města je nahlášena skoro polovina všech obyvatel města České Budějovice.

# **České Budějovice 3, Hrdějovice, Borek**

Počet přihlášených obyvatel: 26 248 + cca. 1 801 v okolních vesnicích

Počet zastávek: 59 Počet linek: 17

 Na první pohled je patrné, že ve srovnání s lokalitou České Budějovice 2, České Vrbné a Haklovy Dvory je zde větší počet zastávek a projíždějících linek na méně obyvatel. Toto vše je sice pravda, ale musíme brát v potaz, že do této lokality jezdí převážně malé autobusy a s mnohem nižší frekvencí než do předcházející lokality. Je pravda, že linka č. 6 je ve srovnání s linkami dojíždějícími do předešlé lokality téměř srovnatelná, ale drtivá většina těchto spojů jezdí pouze do zastávky Kněžské Dvory Točna. Vychází to tak, že do Hrdějovic a na Borek jede jeden spoj cca. po 45 minutách. Linka číslo 4, která jezdí mezi nádražím a Hlubokou nad Vltavou, jede pouze 9 krát za všední den. Škoda, že u této lokality nemám k dispozici také údaje o počtu obyvatel z Hrdějovic a Borku, ale na internetu jsem našel na oficiálních stránkách obcí: Hrdějovice 1547 obyvatel (v roce 2006), Borek 254 obyvatel (k 31. 12. 2008).

# **České Budějovice 4, Vráto, Rudolfov**

Počet přihlášených obyvatel: 2 730 + cca. 2 649 v okolních vesnicích Počet zastávek: 49 Počet linek: 8

 Na malý počet obyvatel je zde dost zastávek. V přepočtu vychází na jednu zastávku 56 obyvatel a na jednu linku 342 obyvatel. Toto ale ovšem nemusí platit, protože je zde velké množství různých společností a pracovních dvorů s opravárenskými či výrobními továrnami. Na oficiálních stránkách těchto obcí jsem proto získal tyto údaje: Vráto 255 obyvatel, Rudolfov 2 394 obyvatel (k 31. 12. 2007).

**České Budějovice 5, Dobrá Voda u Českých Budějovic, Nové Třebotovice, Kaliště u Českých Budějovic** 

Počet přihlášených obyvatel: 6 475 + cca. 3 091 v okolních vesnicích Počet zastávek: 59

Počet linek: 4

 Velký počet zastávek je zde kvůli tomu, že Dobrá Voda u Českých Budějovic, Třebotovice, Kaliště u Českých Budějovic jsou docela vzdálené jak samy od sebe tak od Českých Budějovic. Z tohoto důvodu jsou vždy zastávky na začátku a na konci každého satelitního městečka a samozřejmě i uprostřed. Je jasné, že v celém takto řešeném území bude trochu více zastávek. Na oficiálních stránkách těchto obcí jsem proto získal tyto údaje: Dobrá Voda u Českých Budějovic 2340 obyvatel, Srubec 751 obyvatel. Co se týče linek, tak oproti předchozí oblasti je zde dvojnásobný počet žijících obyvatel na poloviční počet linek. Na druhou stranu se ale jedná o linky, kde jezdí jen kloubové autobusy.

# **České Budějovice 6, Staré Hodějovice**

Počet přihlášených obyvatel: 7 148 + cca. 1 053 v okolních vesnicích Počet zastávek: 41 Počet linek: 17

 Staré Hodějovice se společně s Novými Hodějovicemi staly velice oblíbenou lokalitou pro výstavbu nových rodinných domů a tím pádem přesunu obyvatel do těchto lokalit. Nemůžeme ale tyto údaje brát jako předem vyřešenou dopravní situaci MHD pro tuto lokalitu, protože do Nových Hodějovic dojíždí pouze dvě linky. Do Starých Hodějovic z nich pokračuje pouze jedna, což bude v budoucnu asi nedostačující. Na oficiálních stránkách těchto obcí jsem proto získal tyto údaje: Staré Hodějovice 1 053 obyvatel.

# **České Budějovice 7**

Počet přihlášených obyvatel: 11 357 + cca. 6 154 v okolních vesnicích Počet zastávek: 37 Počet linek: 8

 U této lokality nemám k dispozici údaje o počtu obyvatel z Litvínovic, Včelné, Roudného, Boršova nad Vltavou a Homolích. Právě tyto okolní vesnice se

staly také velice oblíbenými lokalitami, kde se v posledních letech hodně staví a kam se stěhují obyvatelé z Českých Budějovic i vzdálenějších měst a vesnic. Na oficiálních stránkách těchto obcí jsem získal tyto údaje: Litvínovice, Šindlovy Dvory a Mokré 1 760 obyvatel, Včelná 1 598 obyvatel, Boršov nad Vltavou 1 477 obyvatel (k 1. 1. 2008), Homole 1318 obyvatel (k 1. 1. 2011). U takovéhoto počtu obyvatel je, dle mého názoru, počet linek i zastávek přijatelný, ale tento počet obyvatel se týká jen oblasti Českých Budějovic. Tyto lokality proto nebudou řešeny.

Musíme brát u všech těchto údajů v potaz, že některé linky jednotlivými částmi pouze projíždějí, ale vůbec tam nezastavují, protože jejich trasa slouží k přepravě obyvatel pouze mezi jinými lokalitami města. Na tuto skutečnost jsem bral ohled a nezapočítával tyto linky do popisu částí města. U zastávek je také normální, že některé zastávky se stejně jmenují, protože jsou vždy naproti sobě, aby linky, které na nich zastavují, zajišťovaly dopravu v obou směrech.

### **Celkem**

Počet přihlášených obyvatel: 96 820 + cca. 14 748 v okolních vesnicích Počet zastávek: 292 Počet linek: 19

Dle statistik poskytnutých Magistrátem města České Budějovice je v Českých Budějovicích přihlášeno 96 820 obyvatel + cca. 14 748 obyvatel je přihlášeno v okolních vesnicích. Počet linek je v současné době (od 25. 10. 2010) 19 a zastávek 292. Velký význam okolních vesnicí v dopravě MHD nastal, protože se tyto lokality staly velice oblíbené kvůli klidu a dobré dostupnosti všeho potřebného v největším městě jižních Čech.

### **4.1.3 Zhodnocení současného stavu MHD**

Přední aspekt hodnocení MHD v Českých Budějovicích je pro moji práci řešení přesunu všech obyvatel, kteří využívají denně služeb dopravního podniku. Hlavně bych rád zhodnotil současný stav využívání MHD a jeho schopnost transportu cestujících v klíčových denních hodinách. Ranní spoje do práce a školy, odpolední spoje zpět k domovům obyvatel a případné další přesuny například za zábavou, nákupy či jinou činností, které se obyvatelé věnují ve svém volném čase. Některé lokality vypadají velmi dobře řešené z pohledu poměru mezi celkovým počtem obyvatel, počtem zastávek a linek projíždějícími těmito lokalitami. Prvořadým úkolem MHD je přesun obyvatel mezi všemi lokalitami a jejich celkové propojení. Z toho důvodu se budu snažit řešit přesuny do specifických lokalit, kde sice nejsou obyvatelé hlášeni trvalým bydlištěm, ale přesto jich právě tam směřuje velké množství. Musíme brát v potaz i to, že denně dojíždí do Českých Budějovic hodně cestujících z okolních měst a vesnic a to za prací i vzděláním. Typickým příkladem je právě lokalita Jihočeské univerzity, jen zlomek obyvatel má v tomto místě nahlášené své trvalé bydliště, ale přesto se na toto místo sjíždí denně tisíce studentů. V tu chvíli, kdy ráno dorazí dálkové autobusy z okolních měst a vesnic a přivezou do už tak ucpaného města další cestující, musí se s tím MHD vypořádat, aby všechny tyto cestující odvezla na místo, kam potřebují. Některé autobusy jsou v určitou hodinu při cestě do školy či za prací, která u lidí z okolních měst a vesnic začíná právě na autobusovém a vlakovém nádraží, velice přeplněné. Většinou se jedná pořád o jedny a ty samé linky. Nikdo v tu chvíli nehledí na to, zda se nepřekročí maximální kapacita autobusu MHD, ale jen na to, aby se všichni dostali hlavně včas na místo, kam potřebují. V tomto případě by bylo asi lepší na těchto linkách v tuto denní dobu nasazení více autobusů. To je ale už spíše otázka ekonomiky a financí dopravního podniku a města, což není předmětem této práce. Vedle finanční překážky je zde ještě další aspekt, který se musí zohlednit. Pokud budou po silnicích jezdit takto přeplněné autobusy, nevyhneme se překročení celkové nosnosti vozidla či vozovky, po níž jede. Tak dochází k poškozování vozidla i vozovky. S každým cestujícím se zvedá celková hmotnost celého vozidla průměrně o 70 kg.

Stejný problém nastává ovšem i v odpoledních hodinách, kdy se všichni cestující snaží dostat ze škol a ze zaměstnání do svých domovů.

 Noční linky byly ve městě do 12. 12. 2010 tři (linky číslo 52, 53 a 59). Po tomto datu došlo ke změně a zrušení těchto linek a nahrazení pouze jednou linkou číslo 50.

# **4.1.4 Zhodnocení jednotlivých částí města**

# **České Budějovice 1**

Jak již bylo řečeno výše, jedná se o historickou část (střed) města. Nejbližší zastávka MHD - Senovážné náměstí-pošta je od středu náměstí vzdálena 330 metrů. Na této zastávce staví 7 linek z 19, které zajišťují dopravu mezi lokalitami uvedenými v tabulce č. 1.

| Číslo linky | Typ vozu  | Trasa                           |
|-------------|-----------|---------------------------------|
| 1           | Autobus   | Haklovy Dvory - Hlincová Hora   |
| 3           | Trolejbus | Máj, Antonína Barcala - Nádraží |
| 4           | Autobus   | Nádraží - Hluboká nad Vltavou   |
| 6           | Autobus   | Hosín - Nové Homole             |
| 9           | Trolejbus | České Vrbné - Suché Vrbné       |
| 14          | Trolejbus | Vltava - Papírenská             |
| 41          | Autobus   | Tesco - Nádraží - Tesco         |

**Tabulka č. 1** 

 Řešením dopravy v této části města by mohly být elekrtobusy, které se již od začátku roku 2010 využívají právě pro tyto případy v hlavním městě České republiky pod označením Linka 292. Jedním z řešení by byl elektrobus Zeus M200 E od italského výrobce Breda Menarinibus. Jedná se o nízkopodlažní minibus jezdící výhradně na baterie (spalovacím motorem není vybaven). Ty mu umožní dojet asi 80 km. Baterie by se dobíjely buďto v garážích dopravního podniku nebo přímo na konečné v trase této linky. Výrobce udává maximální konstrukční rychlost 50 km/h, podle řidičů je nejvyšší dosažitelná rychlost jízdy necelých 40 km/h. Což ovšem pro jízdu úzkými uličkami stačí více než bohatě. Minibus má délku necelých šest metrů, dovnitř se může posadit 9 cestujících a také se vejde jeden kočárek nebo invalidní vozík. Zbytek autobusu lze zaplnit několika málo stojícími lidmi (údajně se do vozu vejde až 22 stojících, to tam ale nesmí být kočárek).

# **České Budějovice 2**

 Nejobydlenější část Českých Budějovic s 41 000 obyvateli. V této lokalitě se nachází hodně pracovních míst, na která dojíždějí lidé z ostatních částí města (např. supermarket Globus a okolní prodejny nábytku, koberců, sportovního vybavení, občerstvení a automobilů a Jihočeská univerzita). Samozřejmě z této lokality denně vyjedou plné autobusy a trolejbusy do celého města. Z toho důvodu je tu velmi důležitá doprava MHD. Z hlediska zhodnocení dopravy MHD je tato lokalita vhodným kandidátem. Vzdálenosti mezi zastávkami se v této lokalitě pohybují mezi 299 metry a to mezi zastávkami Václava Talicha a Evžena Rošického, nejdelší vzdálenost je potom 1063 metrů mezi zastávkami U Výměníku a U Parku. V okruhu 500 metrů od těchto zastávek a mezi nimi je nahlášeno přibližně 6446 obyvatel, což je další důvod k řešení právě tohoto úseku. Tento problém by se dal snadno vyřešit přidáním dalších autobusových zastávek mezi tyto takto vzdálené zastávky. Následně by muselo dojít k úpravě jízdních řádů na trase linky 19 a 14, které již nyní zajišťují dopravu mezi těmito zastávkami, což není žádný problém.

# **České Budějovice 3**

 Druhá nejobydlenější část města s 26 248 obyvateli díky přilehlosti dvou okolních vesnic (Borek, Hrdějovice). Je zde mnoho firem, a proto se sem sjíždí velké množství obyvatel. Tato část města je jednou ze dvou částí, kudy projíždějí autobusové linky ze sídliště Máj a Vltava s výše uvedeným počtem obyvatel, aby dopravily tyto obyvatele na druhý konec města. Vzdálenosti mezi zastávkami se v této lokalitě pohybují mezi 195 metry a to mezi zastávkami Jírovcova a Palackého náměstí, nejdelší vzdálenost je potom 836 metrů mezi zastávkami Voříškův Dvůr a Strakonická Möbelix. Tyto vzdálenosti jsou vyhovující vzhledem k umístění těchto zastávek. Také zde mají trolejbusy svou vozovnu.

 Zájímovým místem v této lokalitě je Jiráskovo nábřeží. Podél nábřeží vede cyklostezka a také cesta pro příjemnou letní procházku podél řeky. S docházkovou vzdáleností do 500 metrů je tato lokalita plně dostačující. S 300 metrovou už ovšem nikoliv, což dle mého názoru nevadí, neboť lidé směrující na toto místo půjdou právě za účelem procházení se, a proto pro ně není důležité, že je MHD nedopraví až k řece.

Dalším zájmovým místem v této lokalitě je nepochybně hlavně v létě plavecký stadion. Dopravní podnik zajišťuje dopravu pouze pro základní školy na plavecký stadion a zpět do školy pouze na objednání školy. Je pravda, že sem jezdí mnoho lidí na kolech. Pokud člověk nechce využít této možnosti nebo pokud to není možné, je pro něj jediným řešením (s výjimkou vlastního automobilu) doprava pomocí MHD. Z tohoto důvodu by bylo dobré zavést obdobné řešení dopravy cestujících pomocí elektrobusů jako u historického sředu města.

# **České Budějovice 4**

 Jedná se hned po historickém centru města o nejméně zalidněnou oblast s 2 730 obyvateli. Je pravda, že k této lokalitě nemám dostupné údaje o demografii z přilehlých městeček Rudolfov a Vráto a tím pádem by se číslo celkového počtu obyvatel značně zvýšilo, či dokonce zdvojnásobilo nebo ztrojnásobilo. Nejmenší vzdálenost 313 metrů je mezi zastávkami Tiskárny a Vrbenská - vlečka, nejdelší vzdálenost je potom 537 metrů mezi zastávkami Rudolfovská - U Sirkárny a Rozcestí Hlinsko. Další zajímavostí na této části města z hlediska dopravy MHD je, že obě dvě tyto vzdálenosti se nacházejí na linkách 1 a 8 (autobus č. 1 Haklovy Dvory - Hlincová Hora, autobus č. 8 Máj, Antonína Barcala - Nádraží). Jedná se ovšem o průmyslovou část města, kde sídlí mnoho firem a kde je mnoho pracovních dvorů a tudíž zaměstnává mnoho obyvatel.

# **České Budějovice 5**

 Jedná se o část města s třetí nejmenší zalidněností ve městě. Stejně jako u lokality Českých Budějovic 4 se jedná spíše o průmyslovou zónu, z čehož vyplývá, že se do této lokality musí opět dostat velké množství obyvatel z celého města. Vzhledem k tomu, že do této lokality vede jedna cesta přes viadukt, tak je doprava tímto směrem hodně zpomalena (toto místo, které se nachází hned za křižovatkou ulic Rudolfovská a Nádražní, je velkým problémem). Tento nedostatek ještě více podporuje fakt, že přes tuto křižovatku musí projet všechna auto směřující z Dobré Vody a dále do města za prací či do školy. Nebýt tohoto problému je zbytek cesty, co se týče průjezdnosti, dobrý. Vzdálenosti mezi zastávkami se v této lokalitě pohybují mezi 248 metry a to mezi zastávkami Pětidomí a Suché Vrbné, nejdelší vzdálenost je potom 733metů mezi zastávkami Plynárna a Edvarda Beneše.

# **České Budějovice 6**

 Tato lokalita by se dala z hlediska rozložení obyvatelstva rozdělit na dvě další oblasti. Blíže ke středu města je vystaveno mnoho velkých výrobních a skladovacích hal včetně sídla Dopravního podniku města české Budějovice a právě odtud denně vyjíždějí všechny autobusy na svou obvyklou trasu po celém městě. Dále od středu města je potom oblast více obydlena obyvateli. Přispívá k tomu také přítomnost Starých a Nových Hodějovic. Co se týče průjezdnosti této lokality, je rozhodně lepší než při dojezdu z Dobré Vody. Vzdálenosti mezi zastávkami se v této lokalitě pohybují mezi 130 metry a to mez zastávkami Čechova a Marie Vydrové, nejdelší vzdálenost je potom 814 metrů mezi zastávkami U Koníčka a Dopravní podnik.

# **České Budějovice 7**

 Stejně jako u předchozí lokality by se zde dalo říct, že čím jsme dál od středu města, tím je dopravní obslužnost horší. Problém je zde, jak již jsem zmiňoval několikrát výše, nedostatek informací o obyvatelstvu a přesných polohách zastávek MHD v Litvínovicích a dále. Je zde ale jedna zásadní a velice důležitá budova pro celé město a okolí. Nemocnice jako další bod zájmu, kam se z nenadálých důvodů musí dostat každý, kdo potřebuje lékařskou pomoc, i když v těchto nečekaných situacích určitě nevyužije služeb MHD. V takto krajních případech si pro dotyčného přijede sama záchranná služba. Na běžné kontroly a pravidelné prohlídky či rehabilitační cvičení, plánované zákroky a vyšetření už může člověk spíše využít dopravu pomocí MHD. Další, kdo také využije služeb MHD, jsou určitě zaměstnanci. Je pravda, že před nemocnicí je také jedna autobusová zastávka v obou směrech, ale s ohledem na starší občany města by se zde dala vyřešit i další doprava mezi pavilony v areálu nemocnice. Navrhované řešení bude popsáno dále v této práci. Vzdálenosti mezi zastávkami se v této lokalitě pohybují mezi 220 metry mezi zastávkami Nemocnice a Náměstí Jiřího z Poděbrad, nejdelší vzdálenost je potom 622 metrů mezi zastávkami Poliklinika Jih a Nemocnice. Noční linka

 Noční linka byla změněna v den přechodu na nový jízdní řád a trasu linek. Do té doby zajišťovaly dopravu MHD přes noc tři linky, teď už jen jedna. Tato nová linka nyní spojuje lokality České Budějovice 1, 2, 3, 6 a 7. Dřívější dvě linky spojovaly lokality České Budějovice 1, 2, 3, 5, 6 a 7. Kvůli této změně byly vzneseny i protesty prostřednictvím sociálních internetových sítí (Facebook).

#### **Docházková vzdálenost 500 metrů**

 Při přezkoumávání docházkových vzdáleností jsem zvolil jako první docházkové vzdálenosti k zastávce 500 metrů. Při použití analytické funkce Buffer jsem ale zjistil, že v tomto okruhu docházkové vzdálenosti jsou zastávky řešeny dostatečně, až na několik oblastí, kde je ale nahlášeno málo obyvatel (maximálně 20 obyvatel, až na jednu výjimku, kde jich je nahlášených 146). Celkem toto množství nepřesahuje 250 obyvatel. Ovšem pokud vezmu v úvahu, že nějaký starší člověk bude potřebovat například do nemocnice k lékaři na kontrolu nebo do obchodu na nákup, je pro něj 500 metrová vzdálenost hodně, zvlášť když při cestě od autobusové zastávky k domovu půjde s taškami plnými nákupu. Není se proto čemu divit, když si tito lidé nechávají vozit potraviny z obchodů domů od rodiny a známých. Z tohoto důvodu jsem stanovil ještě docházkovou vzdálenost 300 metrů. Mapa s vyznačenou 500 metrovou docházkou je součástí příloh (viz. Příloha č. 10).

#### **Docházková vzdálenost 300 metrů**

 Po zvážení z předchozího vzdálenostního limitu jsem došel k závěru, že více k řešení bude v případě s 300 metrovou docházkovou vzdáleností. Problém s touto docházkovou vzdáleností je vždy uprostřed mezi dvěma větvemi dopravní sítě, ale i tak je to jen na okrajích města. Jisté ale je, že tato docházková vzdálenost se týká podstatně více obyvatel. V porovnání s celkovým počtem obyvatel se ale i tak jedná o nepatrné množství lidí (viz. Příloha č. 11).

#### **4.1.5 Body zájmu**

 Body zájmu, které jsem všechny vyznačil na mapě, jsou popsány v kapitole Úprava podkladů. Po provedení potřebné úpravy analytickým nástrojem Buffer (stejně jako u docházkové vzdálenosti) jsem dospěl k dostupnosti jednotlivých míst, která zde jednotlivě popíšu. Mapa s vyznačením této dostupnosti je také součástí příloh (Příloha č. 12, Příloha č. 13).

#### **4.2 Zhodnocení dostupnosti bodů zájmu**

#### **Nádraží**

 Na nádraží se křižuje nejvíce linek MHD. Obyvatelé odtud odjíždějí do okolních měst a i z nich přijíždějí jak autobusovou, tak i vlakovou dopravou. Dopravní obslužnost bych zde hodnotil jako velice dobrou.

#### **Nemocnice, Poliklinika Sever a Jih**

 K nemocnici se dá pomocí MHD dostat docela dobře. Je zde přímo před nemocnicí zastávka a o 200 metů dále další na Lidické ulici. Přímo k nemocnici jezdí v současné době dvě linky a na Lidickou třídu další dvě linky. Problémem je možná rozlehlost celého nemocničního areálu. Jak již bylo řečeno výše, řešením by mohly být opět elektrobusy, které nevydávají žádný nadměrný hluk ani zplodiny. Pomocí těchto elektrobusů by se mohli lidé dopravovat mezi jednotlivými pavilony na různá vyšetření. Protože mezi takto vzdálenými areály je i rehabilitační centrum, kam pacienti jezdí na rehabilitace i několikrát týdně, může pro ně být tato cesta od vstupní brány nemocnice dlouhá a namáhavá. Dalším řešením by bylo vytvoření další autobusové zastávky v ulici L. B. Schneidera, která je hned vedle nemocnice.

 K Poliklinice Jih jezdí celkem 5 linek. Vzdálenost nejbližší zastávky směrem z centra města je 100 metrů, což je přijatelné.

 K Poliklinice Sever jezdí dokonce 11 linek a docházková vzdálenost je stejná jako u Polikliniky Jih, takže tam dle mého názoru není s dopravní obslužností problém.

#### **Tesco, IGY, Globus, Kaufland, obchody na Strakonické ulici**

Supermarket Tesco je svou polohou velice odříznut od MHD, a proto si sám supermarket zajistil od dopravního podniku svou linku s číslem 41, o kterou se stará dopravní podnik, ale supermarket Tesco její provoz dofinancovává. Tato linka má pouze za úkol přivést do obchodu co nejvíce zákazníků. Z toho důvodu je zastávka u obchodu umístěna necelých 50 metrů od hlavního vchodu. Této linky mohou využít i lidé pro návštěvu obchodu Baumax, který je hned naproti supermarketu Tesco s docházkovou vzdáleností asi o 15 metrů delší než do supermarketu.

Nákupní centrum IGY je svou polohou dle dostupnosti prostřednictvím MHD mnohem lépe postaveno než supermarket Tesco. Přímo před tímto obchodním centrem staví 8 linek MHD, které jsou docela dobře řešeny, neboť jejich trasy vedou přes více než polovinu města, proto je zde velmi dobrá dostupnost i bez přestupu.

Supermarket Globus je umístěn na okraji města. Okolo nebydlí mnoho obyvatel s výjimkou jižní strany, odkud přichází velké množství zákazníků ze sídliště Vltava. Dopravní obslužnost je na toto místo docela dobrá opět s ohledem na trasu linky číslo 19 a také 9. Prodloužení trasy linky číslo 9 až k supermarketu Globus si supermarket dofinancovává stejně jako supermarket Tesco. Obě tyto linky projíždí okolo centra města a přes nejfrekventovanější zastávky jako je Na Sadech, Strakonická, Nádraží atd. Docházková vzdálenost je zde ale trochu delší než u předešlých zájmových bodů.

Kaufland je jedním z nejhůře položených supermarketů a vůbec míst ve městě. Autobusová obslužnost je zde špatná. Nejbližší zastávka je dále než 500 metrů a pokud si chtějí lidé udělat v tomto obchodě větší nákup, jsou odkázáni na vlastnění osobního automobilu. I kdybychom pominuli již zmiňovanou vzdálenost, tak je zde další nedostatek v podobě chybějících chodníků a vůbec bezpečnosti na cestě mezi zastávkou a obchodem. Celou tuto situaci zhoršuje i fakt, že po silnici, podél které jsou chodci nuceni chodit, jezdí několikrát denně i vozidla větších rozměrů a samotná cesta je velmi úzká a při střetu s protijedoucím vozidlem je zde opravdu velké nebezpečí nehody, když tudy právě prochází chodec po okraji silnice. Řešením pro tento supermarket by bylo vytvoření autobusové zastávky blíže k obchodu, například úpravou tras linek číslo 7 a 19, které by na tuto blíže položenou zastávku mohly zajíždět.

Obchody na Strakonické ulici jsou spíše zaměřeny na prodej nábytku, bytových doplňků a zahradních potřeb, ale i tak do nich mohou lidé volit způsob dopravy pomocí MHD. O kus dále jsou také vedle sebe hned dva supermarkety Interspar a Terno. Pokud nechce zákazník do těchto obchodů jít ze zastávky přes 500 metrů, může využít přiblížení na další zastávku, kam ale zajíždějí pouze dvě linky, přičemž na vzdálenější zastávku se dostane hned osmi linkami.

#### **Náměstí**

 Všechny aspekty dopravy k historickému středu města a způsob řešení již byly popsány výše.

#### **Multikino Cinestar, Kino Kotva**

 Multikino Cinestar je samo o sobě velice dobře umístěno uprostřed nejobydlenější části města s 41 000 obyvateli. Do blízkosti kina s docházkovou vzdáleností do 500 metrů jezdí 4 linky. Přesto ale většina obyvatel, pokud nejsou z blízkého okolí, využije jako způsob dopravy osobní automobil.

 Kino Kotva sice neumožňuje zaparkování takového množství osobních aut v blízkosti kina jako multikino Cinestar, ale výhoda jeho polohy spočívá právě v dobré dostupnosti prostřednictvím MHD. Hned naproti tomuto kinu zastavuje na zastávce 5 linek MHD a odtud už lidé nemusejí nikam přecházet.

#### **Plavecký stadion, Zimní stadion**

 Plavecký stadion je svou polohou z hlediska současné obslužnosti MHD také špatně položený. Řešením by zde byla stejná situace jako u náměstí, které bylo popsáno výše.

 K zimnímu stadionu jezdí alespoň linka číslo 6. Vzhledem k tomu, že utkání se hrají spíše večer a hlavně v zimních měsících, návštěvníci spíše využijí dopravy osobním automobilem.

#### **Střední školy**

 Střední školy, i ty, které jsou položeny více na okraji města, mají dobrou dostupnost pomocí MHD jak 500 metrová, tak i 300 metrová docházková vzdálenost plně vyhovuje. Ve všech případech se tyto docházkové vzdálenosti velmi překrývají, a proto můžeme říct, že opravdu delší než 500 metrová vzdálenost mezi nejbližší zastávkou a školou není, to samé platí i pro 300 metrovou docházkovou vzdálenost.

#### **Vysoké a vyšší školy**

 Jediné co je na celé věci znepokojující je fakt, že právě docházková vzdálenost od zastávky do areálu JČU není právě uspokojivý. Nejedná se samozřejmě o budovu děkanátu, menzy a nejbližších pavilonů, ale ty vzdálenější jsou už opravdu dost vzdálené. Když si uvědomím, že studenti, kteří ráno pospíchají právě do těchto pavilonů, musí ujít opravdu velkou vzdálenost od autobusové zastávky. Určitě by se toto mělo vzít v potaz, protože stále využívá naprostá většina studentů jako dopravní prostředek do školy služeb MHD. V případě vytvoření další zastávky u supermarketu Kaufland by se mohla tato trasa prodloužit ještě dále. Pokračováním této trasy by se mohly autobusy dostat až na příjezdovou cestu z druhé strany celého areálu. Jak již bylo řečeno výše, tak právě tento supermarket je nejhůře řešen z hlediska dopravní obslužnosti. V současné době je již možný příjezd do areálu školy po této cestě možný osobním automobilem pro studenty i vyučující profesory a ostatní zaměstnance JČU.

 Ostatní pobočky a ostatní vysoké a vyšší školy jsou na tom s dopravní obslužností mnohem lépe.

# **5 Popis tvorby výstupů z této práce**

# **5.1 Úprava tabulek pro analýzu**

Jako první jsem musel provést úpravu tabulek atributu pro ArcGis. Původně byly buňky nastaveny jako buňky s textovým obsahem. K převodu těchto tabulek jsem použil freewarový program Open Office.org 3.3.0 a jeho součást Calc pro editaci tabulek. Pomocí klávesové zkratky Ctrl+A jsem označil najednou všechny buňky v souboru demografie.dbf. Pravým kliknutím myši se zobrazí další nabídka činností, které je možné s daným souborem provádět. Zašedlé položky v seznamu provádět nelze. Pro změnu formátu jsem vybral hned druhou položku na seznamu "Formát buněk". V následujícím okně jsem vybral ze seznamu "Kategorie" položku "Číslo" a Formát jsem zvolil standardní. Poté jsem celou úpravu potvrdil a nechal počítač data přeformátovat. Následně jsem vybral jen ty sloupce tabulky, se kterými budu dále pracovat v ArcGisu a znovu vyvolal nabídku činností pravým tlačítkem myši. Znovu jsem vybral položku "Formát buněk". Dále jsem ve stejné záložce s nastavováním formátu obsahu buňky vybral v položce volby počet desetinných míst a všechna tato čísla jsem zaokrouhlil na celá čísla (0 desetinných míst). Po následném uložení celého souboru byla tabulka připravena pro další práci v programu ArcGis.

# **5.2 Otevření podkladů v ArcGis**

K otevření podkladů poskytnutých Magistrátem města České Budějovice jsem použil program ArcCatalog. Po nalezení potřebných souborů jsem všechny tyto soubory označil pomocí několikanásobného stisknutí kombinace kláves Shift+šipka dolů. Po označení jsem všechny soubory přenesl pomocí úchopu myší do levého panelu v ArcGisu. Tím došlo k importu těchto souborů do tohoto programu a všechny se hned zobrazily v zobrazovacím poli.

# **5.3 Zjišťování informací z podkladů**

V programu ArcGis jsem si u vrstvy demografie nejprve otevřel tabulku atributů, abych se přesvědčil, že její úprava v Open Office Calc 3.3.0 proběhla úspěšně. Po kliknutí pravým tlačítkem myši na vrstvu s názvem demografie jsem z nabídky vybral pro otevření atributové tabulku položku "Open Attribute Table" a tabulka se otevřela. Po zkontrolování příslušných sloupců jsem mohl pokračovat v práci.

První analýza podkladů probíhala pouze náhodně pomocí nástroje "Identify" v horní liště programu ArcGis. Náhodná klikání na polygony a linie v mapě mi pomohly se v mapě rychle zorientovat.

Podrobnou analýzu jsem ale provedl pomocí položky "Properties" v nabídce s vrstvou. Po otevření tohoto okna jsem vybral horní záložku "Symbology" a nastavil členění "Categories->Unique values" podle počtu obyvatel (ALL PEOPLE). Po stisknutí tlačítka "Add All Values" se do seznamu přidaly všechny zbývající položky s barevným rozlišením. Tlačítkem "OK" jsem vše potvrdil a výsledek se zobrazil v mapě.

# **5.4 Zjišťování dostupnosti zastávek**

Ke zjištění dostupnosti zastávek jsem použil nástroj "Buffer" z aplikace "ToolBox", která je součástí programového balíčku ArcGis. ToolBox se otevře pomocí kliknutí na symbol červené bedny na nářadí v horní liště programu. Z nabídky všech nástrojů jsem rozbalil podnabídku z položky "Analysis Tools" a následně další podnabídku z položky "Proximity" kde je umístěna funkce Buffer. Po otevření této funkce jsem vybral cílovou vrstvu dat, která bude pomocí této funkce analyzována (zastavky). Vybral jsem i cílovou složku pro výstupní vrstvu, která vznikne po analýze. V řádku s názvem "Distance" jsem položku "Linear unit" nastavil na hodnotu 500 a 300, jak popisuji ve své práci. Jako jednotky jsem z nabídky vybral metry. Po kliknutí na tlačítko OK se provedly požadované výpočty a vše se zobrazilo na mapě. Nyní jsem viděl všechna území, kde je docházková vzdálenost od zastávek MHD větší než 500 a 300 metrů.

# **5.5 Měření vzdáleností mezi jednotlivými zastávkami**

Vzdálenosti mezi jednotlivými zastávkami jsem musel měřit ručně pomocí nástroje "Measure" v horní liště programu. Použití analytické funkce nebylo možné, protože by výsledné vzdálenosti byly sice změřeny podle nastavených atributů, ale jednalo by se ve všech případech o zastávky, mezi kterými není přímý spoj. Měření probíhalo velmi pomalu a muselo být mnohokrát opakováno, abych se ujistil, že jsem opravdu našel dvě nejbližší a nejvzdálenější zastávky. Naměřené vzdálenosti jsou uvedeny v této práci.

#### **5.6 Dokreslení noční linky do mapy**

Doplnění objektů do mapy se provádí pomocí editoru. Po jeho zapnutí se vybere příslušná vrstva mapy, ve které budeme provádět změny nebo do ní budeme něco doplňovat. Dokreslení noční linky bylo v tomto případě provedeno do vrstvy "linky mhd". Dokreslení pomocí nástroje "Sketch Tool" se provede tak, že se určí první bod kliknutím na příslušné místo a od tohoto bodu se táhne úsečka až k dalšímu vytvořenému bodu. Tímto způsobem můžeme nakreslit libovolně dlouhé úsečky s libovolným množstvím lomových bodů. Ukončení provedeme dvojklikem myši v jednom místě. Pomocí tohoto nástroje můžeme tvořit i uzavřené polygony. Po ukončení editace se vše uloží a je možno s takto vytvořenými objekty dále pracovat například pomocí analytických nebo početních funkcí. Tento způsob jsem použil k dokreslení trasy noční linky.

# **5.7 Tvorba výstupu**

Pro tvorbu výstupů jsem vždy přepnul zobrazení ArcGisu do módu pro zobrazení rozvržení výstupu "Layout View". Toto tlačítko je umístěno v dolní části hned vedle horizontálního posuvníku náhledu mapy. Při tomto zobrazení se na levé a horní straně zobrazí pravítko pro lepší a přesné umístění výstupní mapy a případné legendy nebo směrové růžice. Nejprve ale musíme nastavit, na jaký formát papíru budeme tisknout. Po rozmístění na papír můžeme tuto mapy vytisknout, nebo ji pomocí některého z programů na převod formátů převést třeba do formátu PDF a vytisknou ji později i na počítači, kde ArcGis není.

# **5.8 Zakreslování bodů zájmu**

Pro zkreslení bodů zájmu jsem si v ArcCatalogu vytvořil novou vrstvu s body přímo pro tento účel. Body jsem zakresloval pomocí nástrojové lišty "Editor". Polohu těchto bodů jsem hledal na mapovém portálu www.mapy.cz a snažil se je zakreslit do mapy s co největší přesností. Po vytvoření jsem všechny změny uložil a zobrazil tyto body v popředí, abych viděl jejich dostupnost pomocí MHD.

# **6 Zjištěné poznatky**

 Během řešení dopravní situace MHD v Českých Budějovicích jsem dospěl k několika poznatkům týkajících se současného stavu, které jsou popsány v této práci. Při zkoumání doplnění obslužnosti MHD bylo ve městě hned několik námětů ke zlepšení dopravy. Další otázka by byla také ohledně financování přestavby komunikací. Do míst, kam by ještě mohla MHD zajíždět, se v současné době nemůže autobus dostat bez toho, aby se v daných místech nezvyšovala rizika dopravní nehody. Jedná se většinou o místa, na něž vede jen úzká silnice a při průjezdu společně s dalším automobilem, nákladním autem nebo protijedoucím autobusem, který by měl svou trasu v tutéž chvíli zpět do centra města, by bylo projetí téměř nemožné. Z toho důvodu by se musely tyto cesty v některých místech rozšířit. V takto stísněných prostorách by ale bylo nejlepším řešením využití už několikrát zmiňovaných elektrobusů. Typickým případem by byla zmiňovaná zastávka poblíž supermarketu Kaufland a trasa linky, která by vedla dále až k druhému konci areálu JČU. Dalším případem by byla cesta podél nemocnice k zadní části, kde je již zmiňované rehabilitační centrum, společně s dopravou mezi jednotlivými pavilony uvnitř nemocnice.

 V současné době to na těchto místech vypadá tak, že dopravní podnik při tvorbě jízdních řádů a tras autobusů a trolejbusů bral v potaz pouze hustotu osídlení v jednotlivých oblastech. Tomu přizpůsobil trasy svých linek, ale v některých případech zapomněl, že je nutné dopravit obyvatele i do méně zalidněných oblastí za prací nebo do školy.

# **7 Závěr**

Nepochybuji o tom, že určitě v systému dopravy MHD v Českých Budějovicích dojde ke změně. Samotná akce sčítání lidu tomu sama napovídá, Jedním z důvodů sčítání lidu je právě informovanost státu o hustotě obyvatelstva kvůli přezkoumání případných nedostatků, které jsou na některých místech patrny již dnes. Aby se ale mohlo něco prokázat státu pro uvolnění finančních prostředků pro vyřešení této situace, musí mu být poskytnuty údaje od Českého statistického úřadu. Díky akci sčítání lidu bude možné dostat od Evropské unie potřebné dotace pro opravu a vyřešení dopravní obslužnosti ve všech městech České Republiky. Všechny informace o řešení těchto problémů prostřednicvím Českého statistického úřadu jsou uvedeny na internetové adrese www.scitani.cz .

 Dle mého názoru by mohlo dojít právě k zavedení další linky na trasu okolo supermarketu Kaufland až k areálu JČU. Nepochybuji, že podobné problémy jsou i v ostatních městech České Republiky. Těchto změn se ale ovšem dočkáme pouze tehdy, pokud úřady a dopravní podniky měst nebudou na řešení situace pohlížet jako doposud, ale uvědomí si, že jejich hlavním úkolem je lidi přepravit i na místa kde nikdo není hlášený a nebydlí tam. Příkladem v Českých Budějovicích mohou být právě České Budějovice 4, kde je hlášeno sice málo obyvatel, ale je v těchto místech spoustu pracovních dvorů, výrobních továren, servisních středisek od domácí elektroniky přes opravny automobilů či pneuservisy, až k dalším pracovním místům pro lidi zaměstnané v obchodech, na čerpacích stanicích, školách atd.

# **8 Přehled použité literatury a zdrojů**

- 1) Komárková, J., Kopáčková, H., Geografické informační systémy, Pardubice, 2008
- 2) Richter, R., Vybrané kapitoly z GIS I, 2003
- 3) Martinec, J., www.segovesus.net/GIS/co.html, 1999
- 4) GIS systémy, s.r.o., http://www.gissystemy.cz, 2010
- 5) Štych, P. a kol., Vybrané funkce geoinformačních systémů, Praha, 2008
- 6) Pixová, K., Rámcový manuál pro ArcGIS, 2005
- 7) Krása, J., David, V., a kol., Geografické informační systémy, 2006
- 8) http://www.litvinovice.cz/
- 9) http://www.vcelna.cz/
- 10)http://borsovnvlt.cz/
- 11)http://www.hrdejovice-opatovice.cz/
- 12)http://www.hluboka.cz/
- 13)http://www.obec-borek.cz/
- 14)http://www.hosin.cz/
- 15)http://www.homole.cz/
- 16)http://www.obce-mesta.info/
- 17)http://www.mestorudolfov.cz/
- 18)http://www.dobravodaucb.cz/

# **9 Přílohy**

# **Seznam příloh:**

Příloha č. 1 - Protokol o předání a převzetí díla

Příloha č. 2 - 8 - Schéma demografie jednotlivých částí města české Budějovice

Příloha č. 9 – Schéma s vyznačenými zájmovými body

Příloha č. 10 – Schéma docházkové vzdálenosti 500 metrů

Příloha č. 11 – Schéma docházkové vzdálenosti 300 metrů

- Příloha č. 12 Schéma docházkové vzdálenosti 500 metrů k zájmovým bodům a překryv těchto docházek
- Příloha č. 13 Schéma docházkové vzdálenosti 300 metrů k zájmovým bodům a překryv těchto docházek

# **PROTOKOL**  o předání a převzetí díla

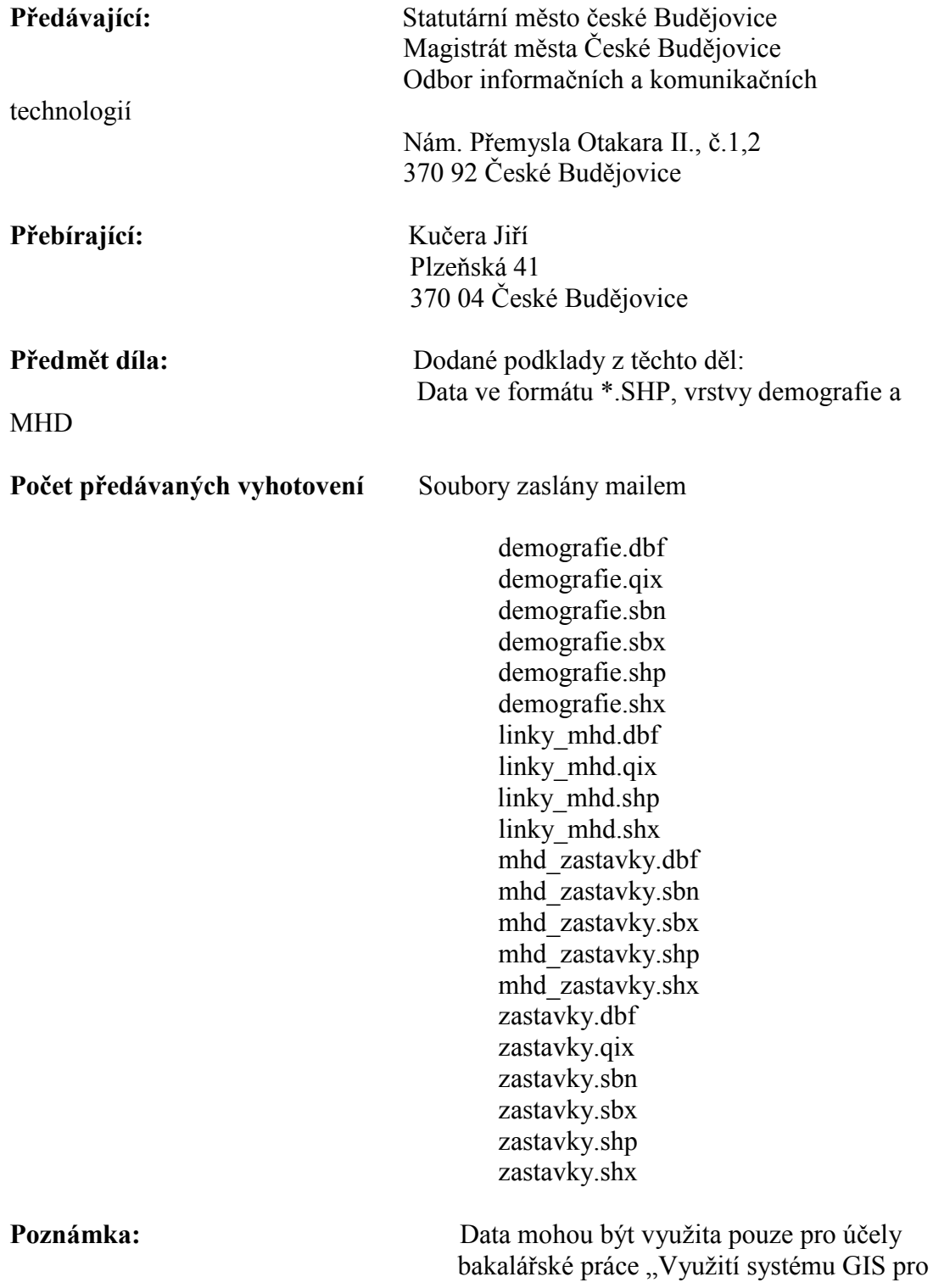

vyhodnocení a návrh zastávek a sítě veřejné dopravy v Českých Budějovicích"

**Datum a místo předání:** České Budějovice, MMČB

dne 25.10.2010

………………………….. ………………………... *předávající přebírající*

Ing. Patrik Starčevský Kučera Jiří MM České Budějovice **OICT** 

# **České Budějovice 1**

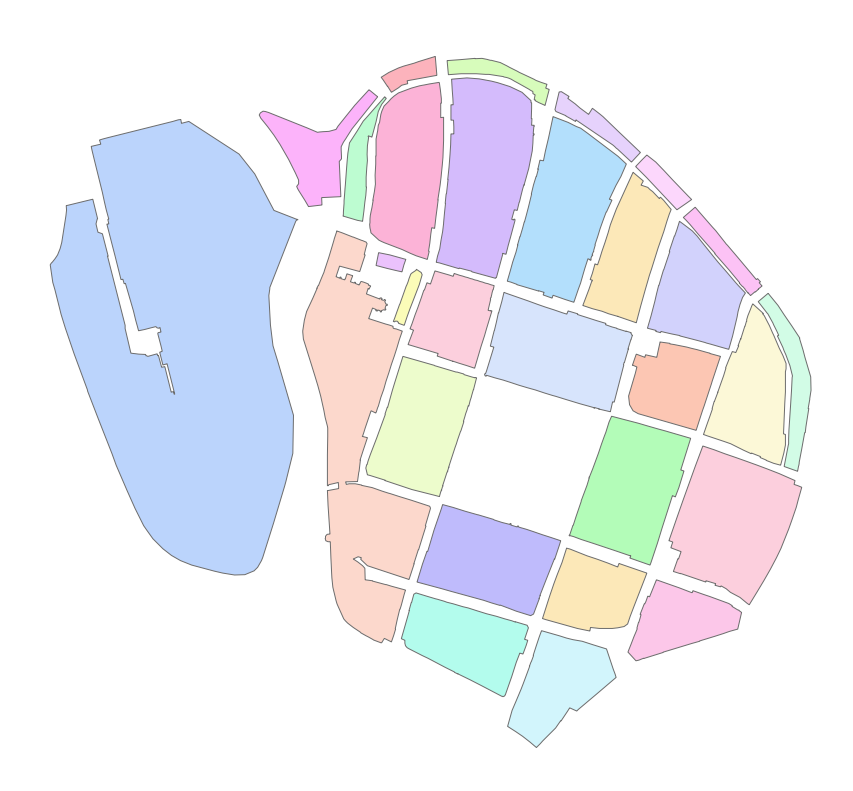

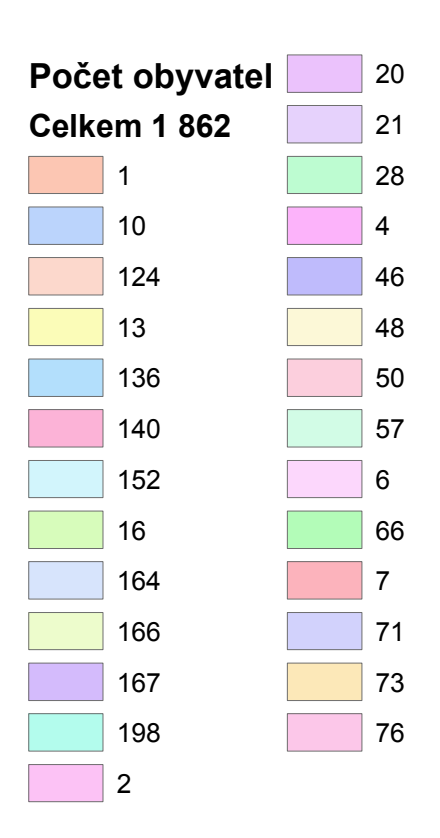

# **České Budějovice 2**

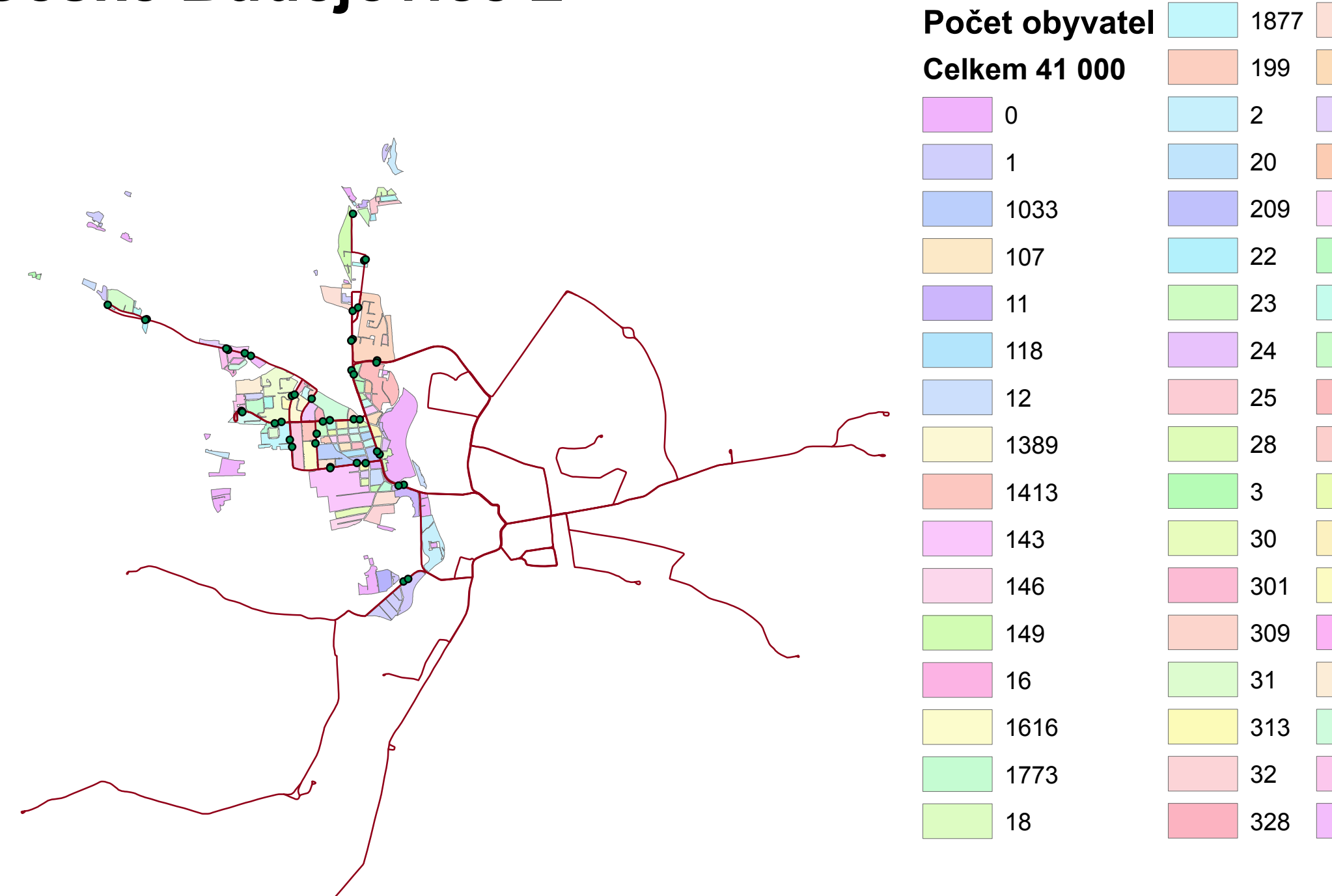

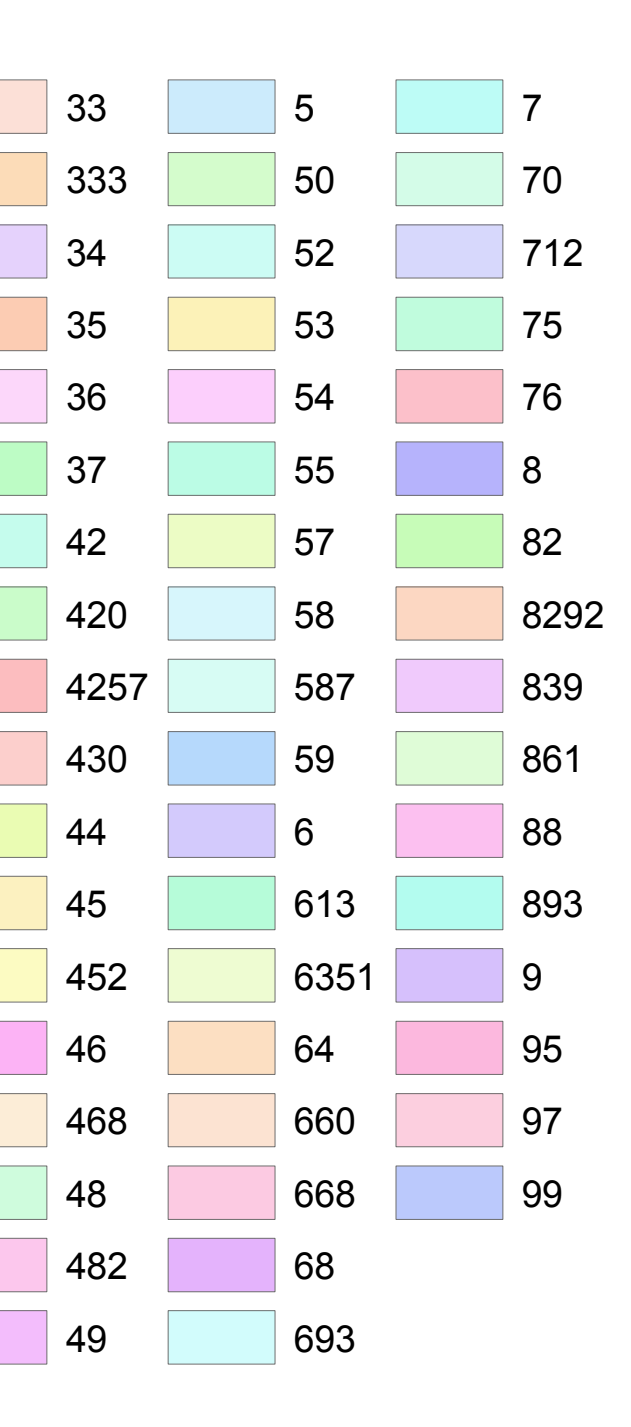

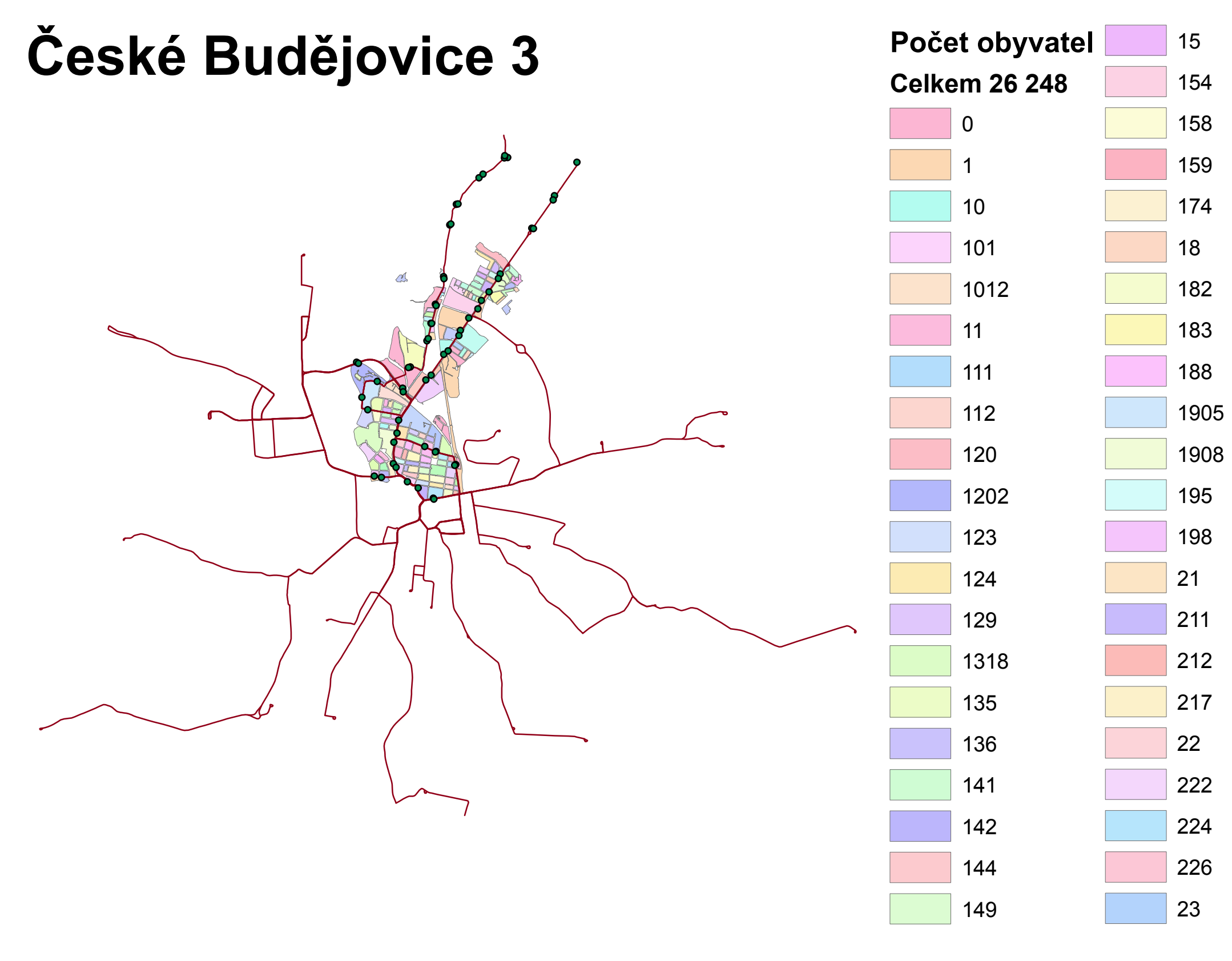

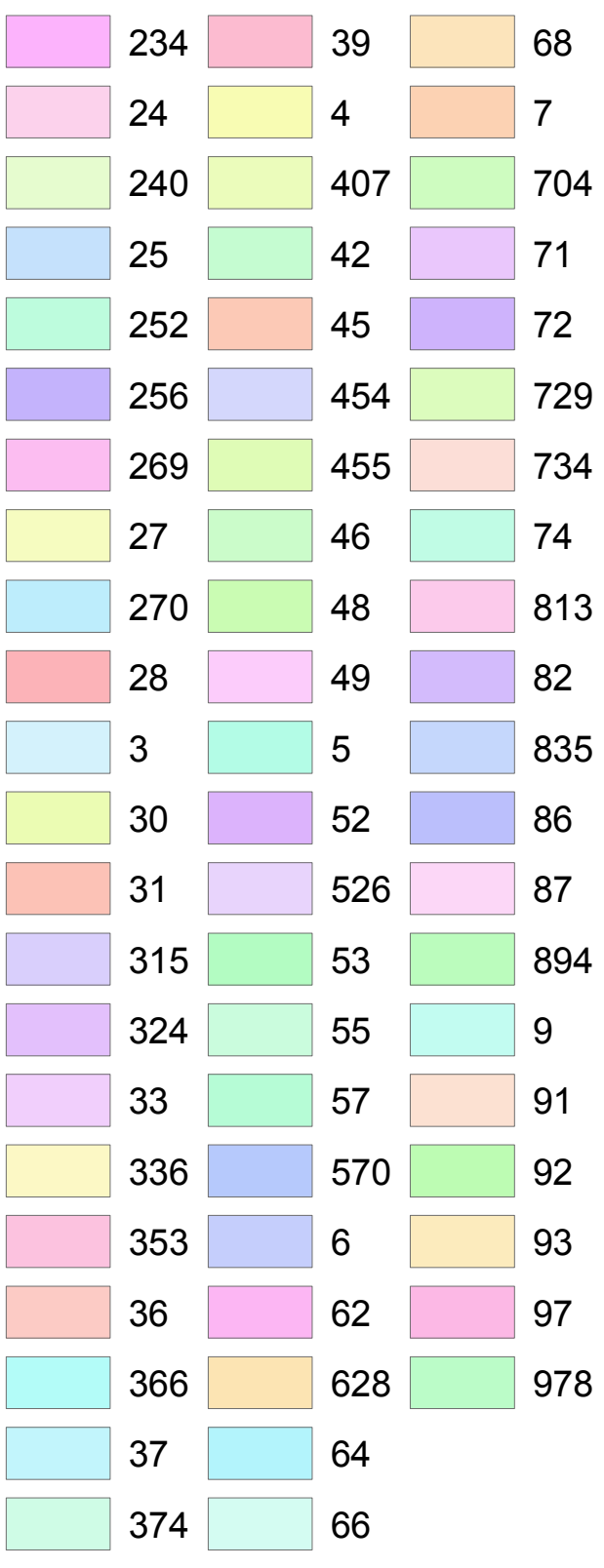

# **České Budějovice 4 Počet obyvatel**

**Celkem 2 730**

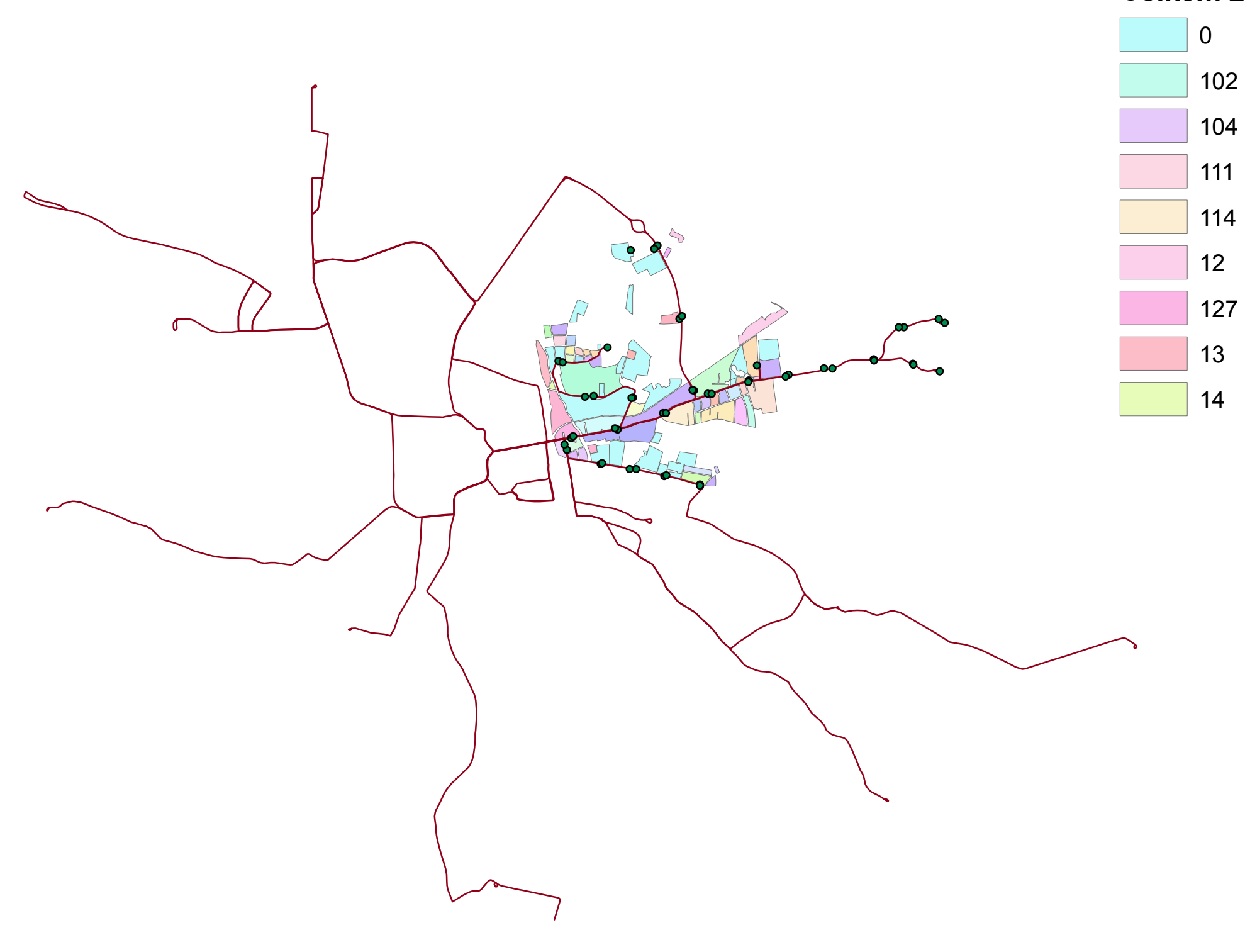

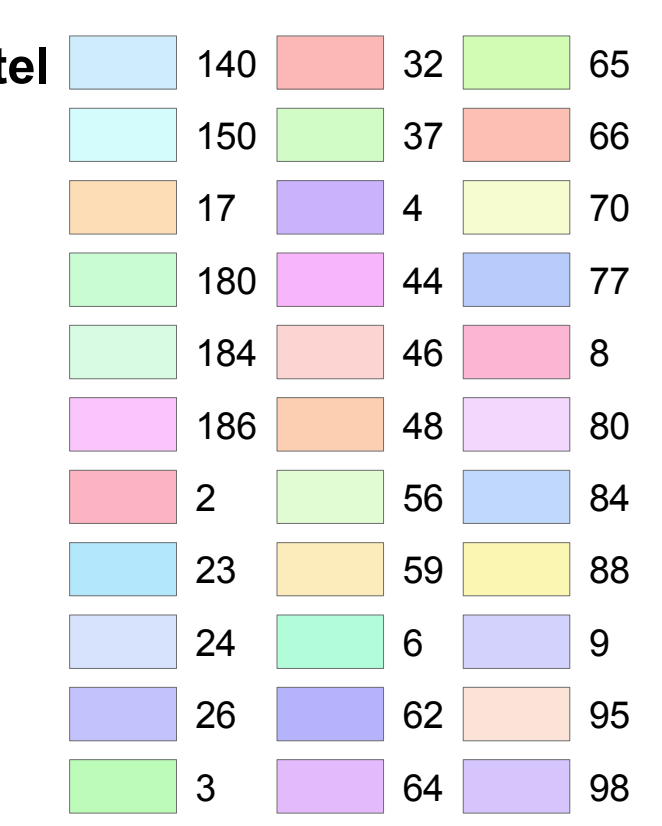

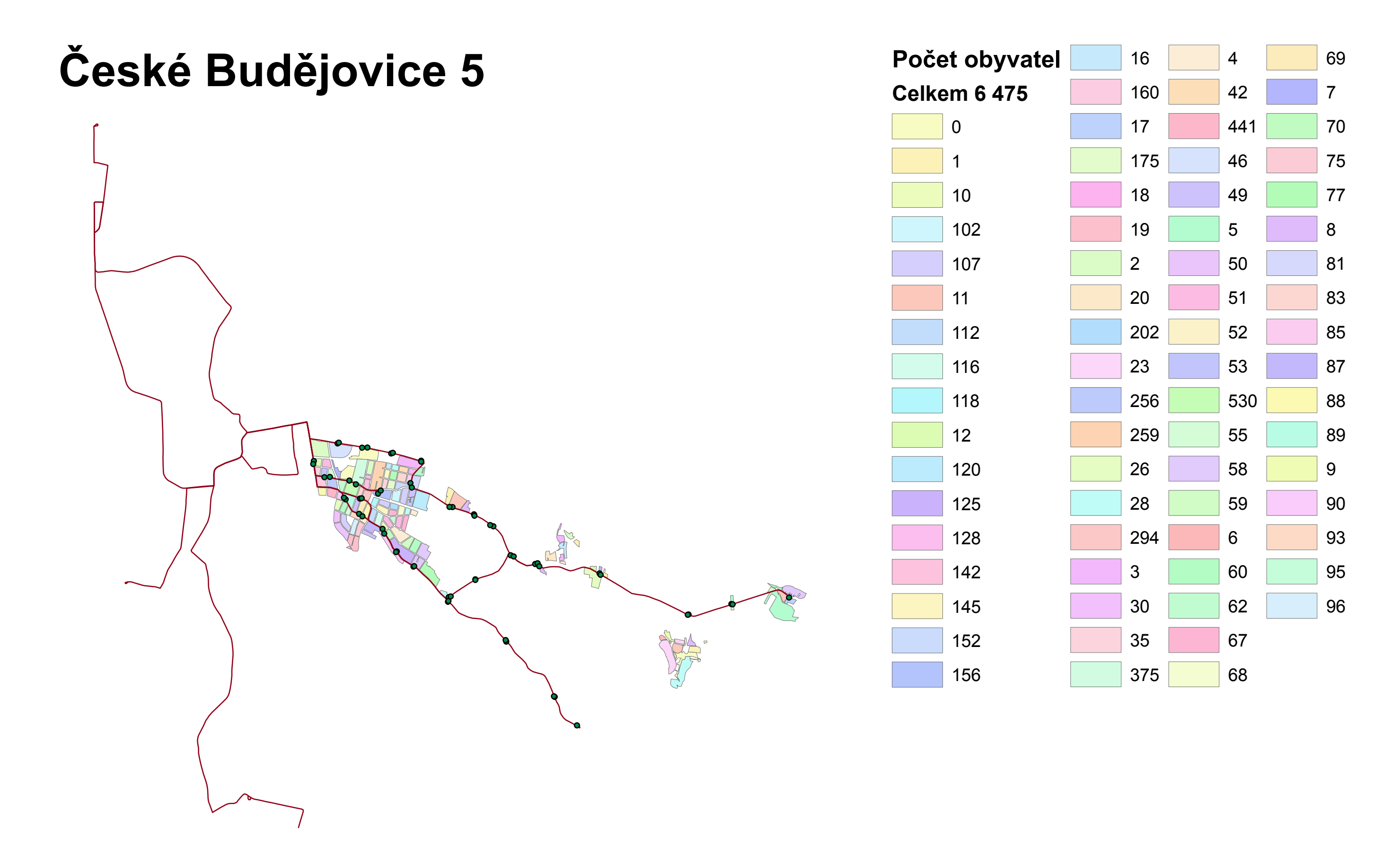

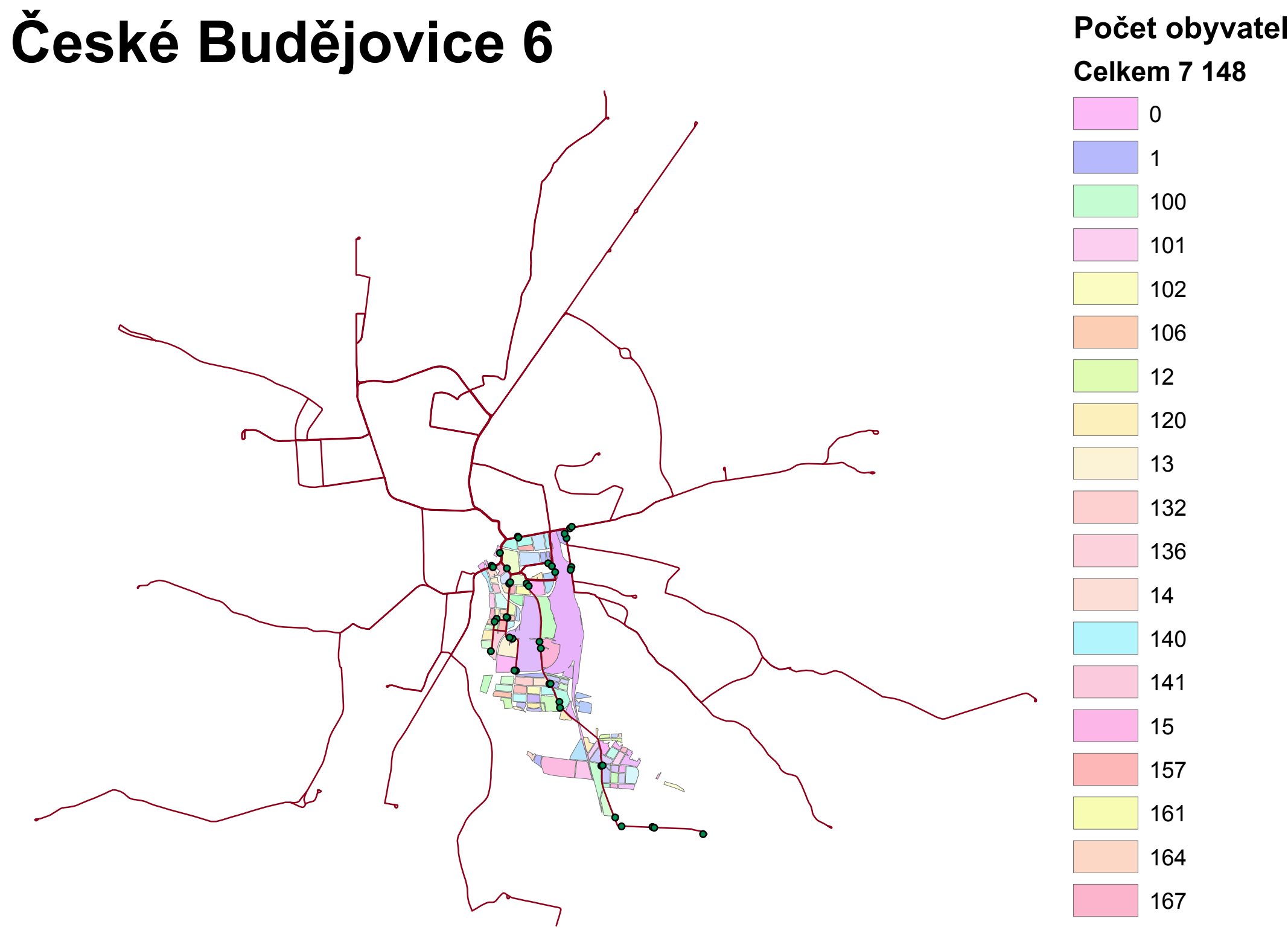

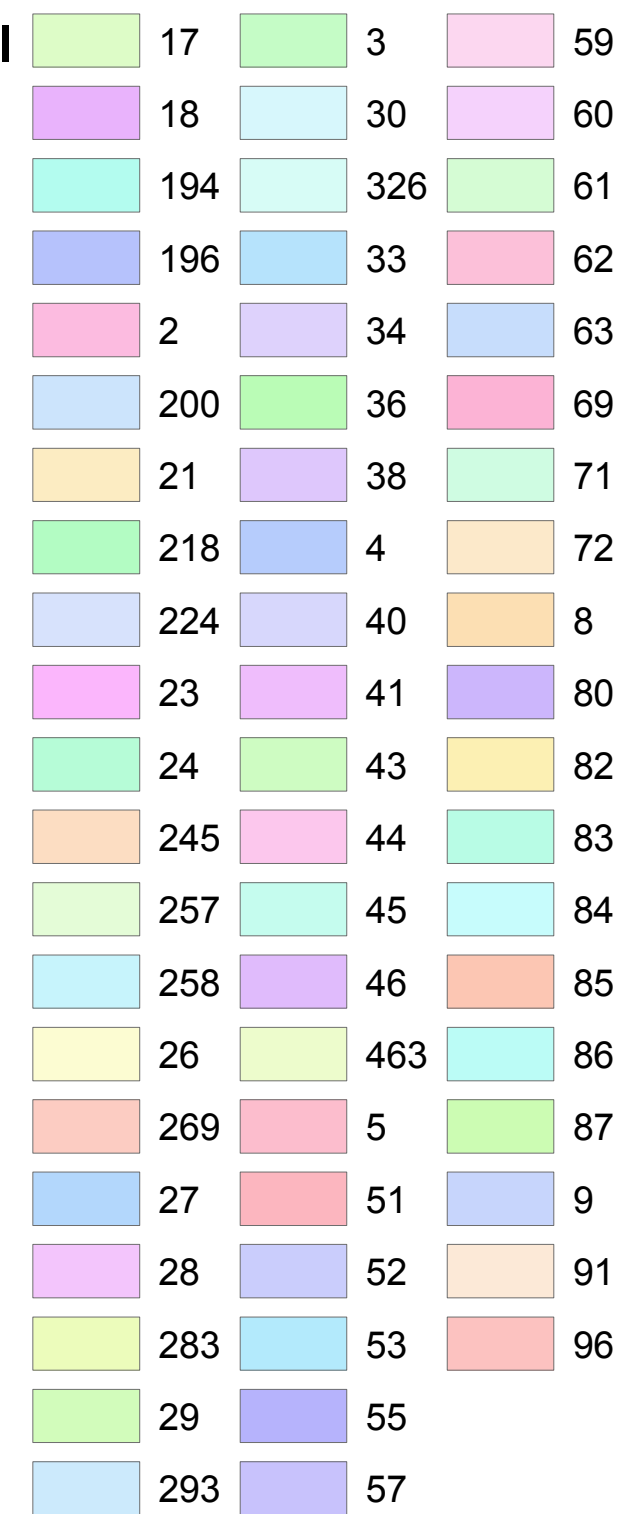

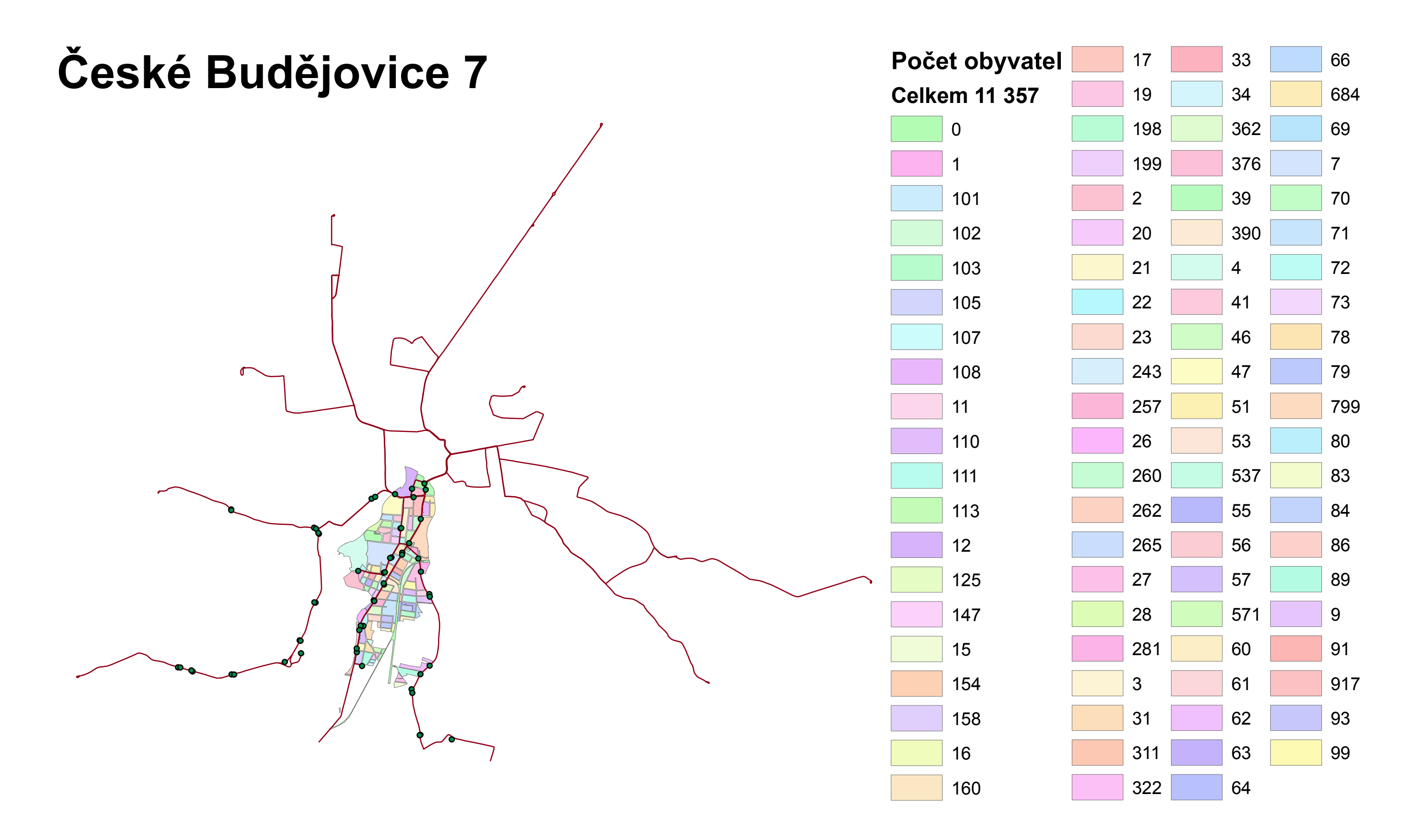

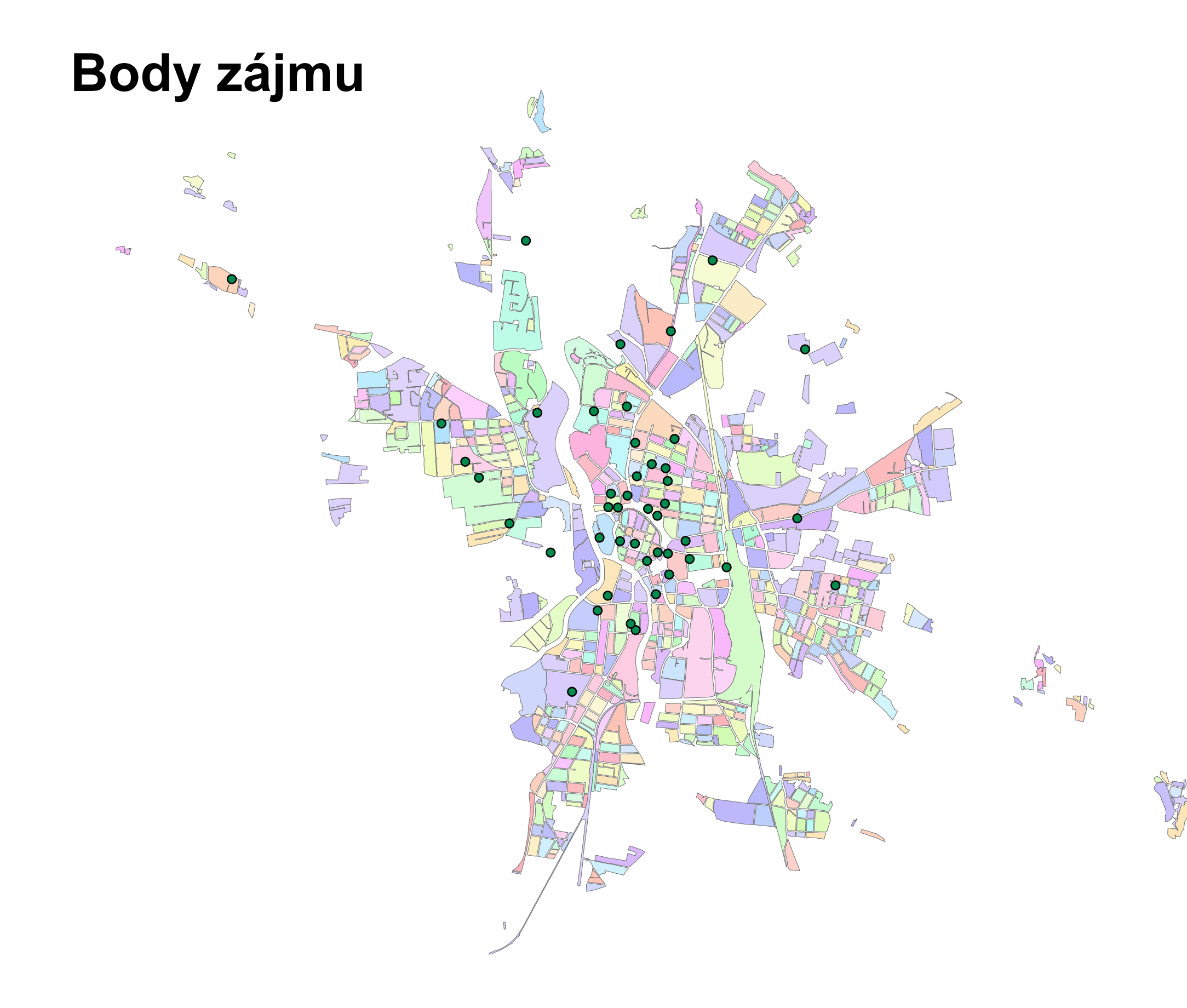

body zajmu  $\bullet$ **Celkový počet obyvatel: 96 820**

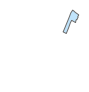

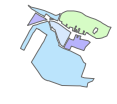

 $\triangle$
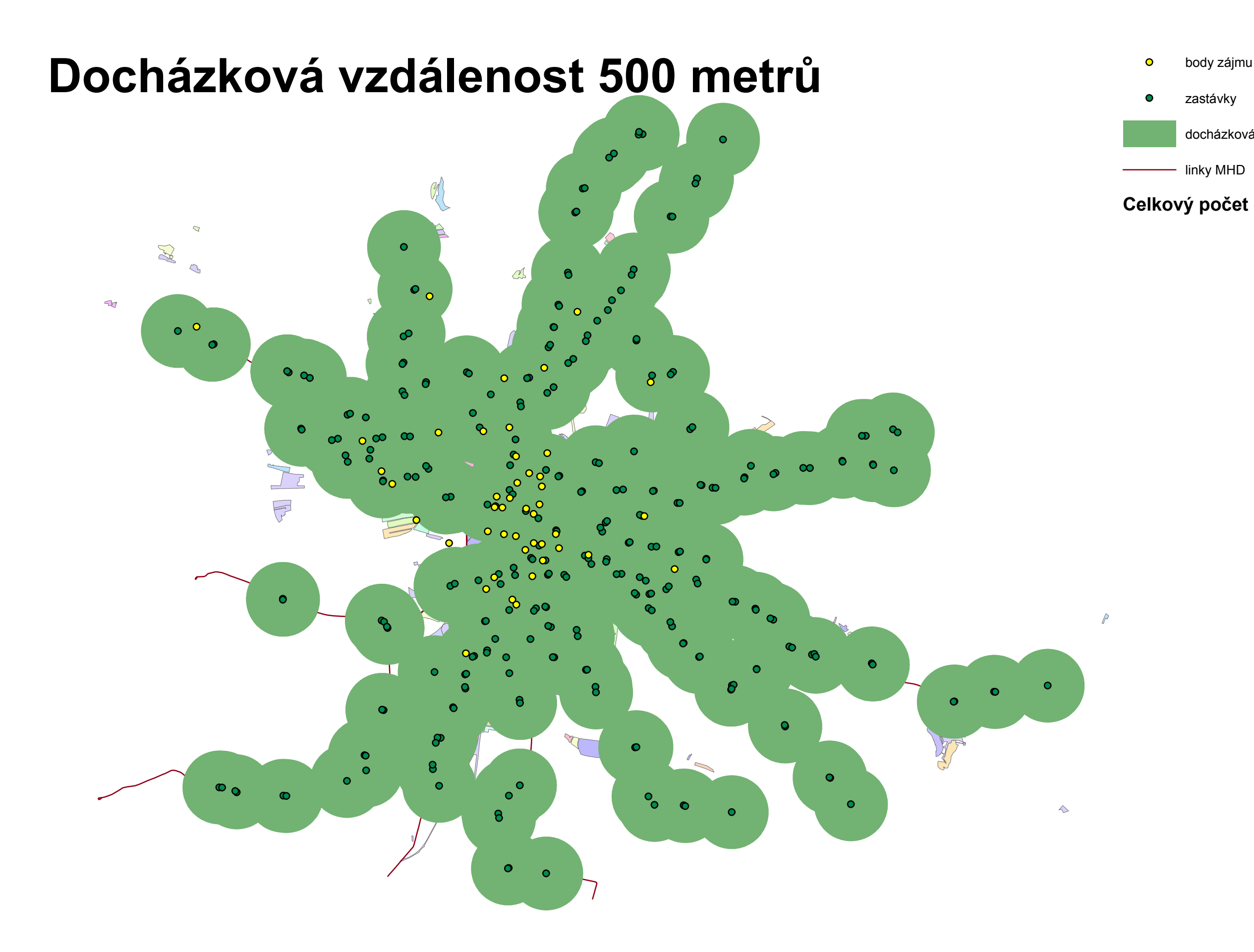

zastávky

#### docházková vzdálenost 500 m linky MHD **Celkový počet obyvatel: 96 820**

**Docházková vzdálenost 300 metrů**  $\frac{1}{2}$ 

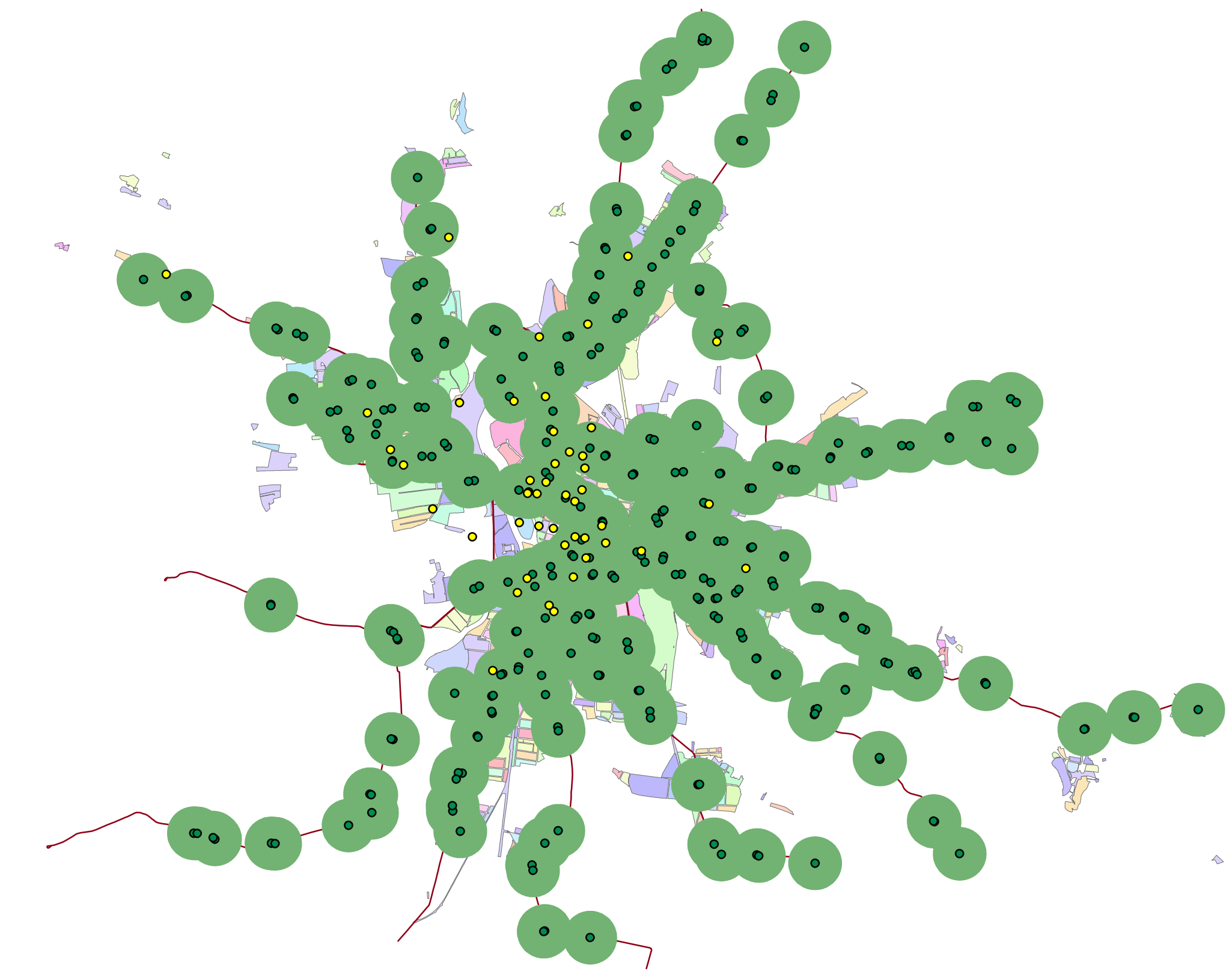

zastávky

 $\mathbb{R}$ 

### docházková vzdálenost 300 m - linky MHD **Celkový počet obyvatel: 96 820**

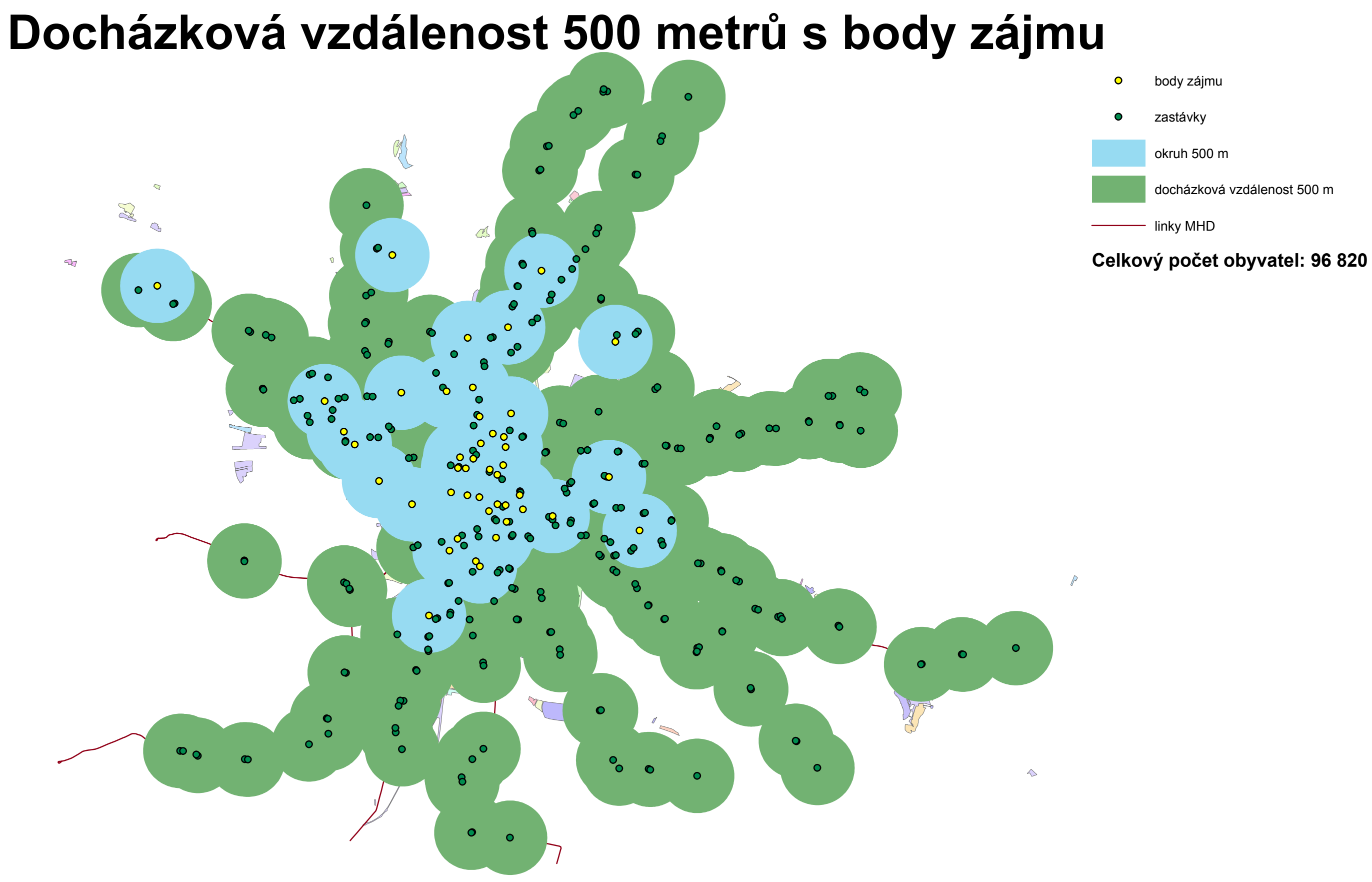

**Docházková vzdálenost 300 metrů s body zájmu**

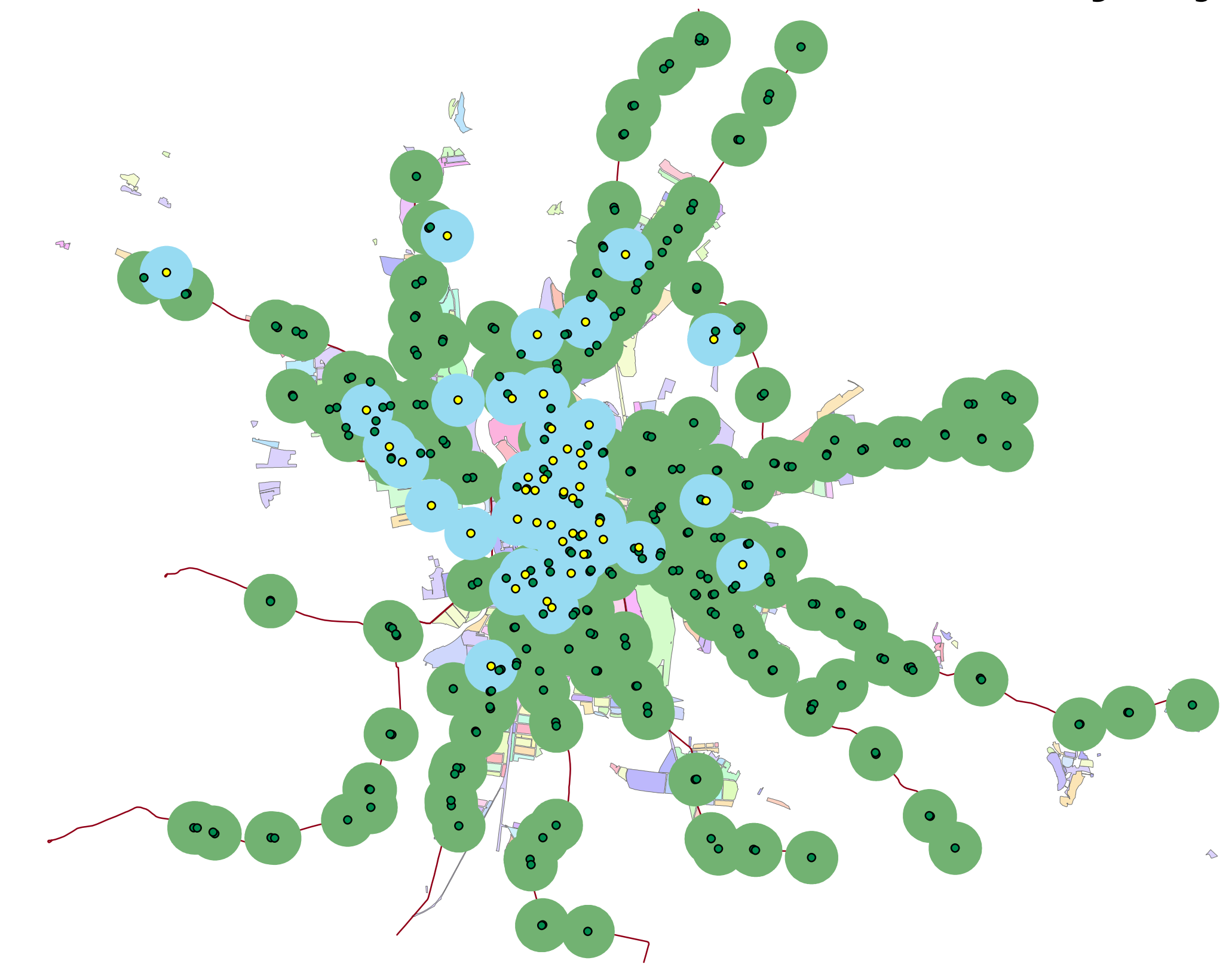

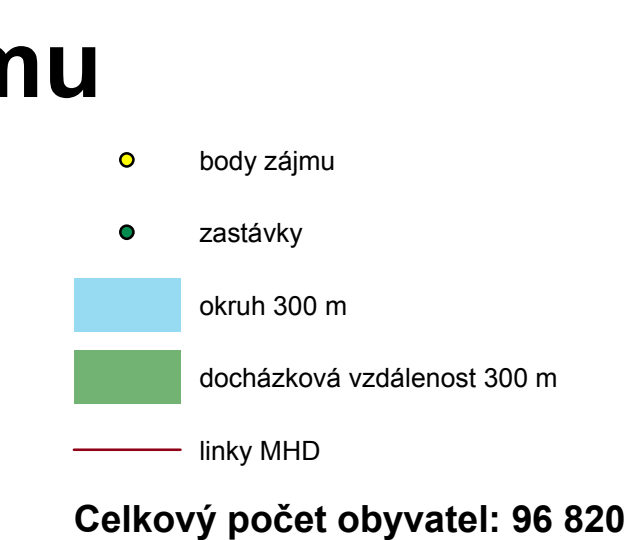

 $\mathbb{P}$